# **exam-zh: 高考试卷 LATEX** mú **模板** 检理生产金融 料学

李泽平,夏康玮,郭李军<br>2022-9-18 v0.1 ?^\*

2022-9-18

#### **摘要**

本项目提供了一个中国高考试卷样式的 ETEX 模板, 旨在帮助中小学教 师更方便地使用 ETEX。模板具有以下特性: \_ 本试卷共 <sup>4</sup> 页,<sup>22</sup> 题.全卷满分 <sup>150</sup> 分.考试用时 <sup>120</sup> 分钟. + ★ 而日提供了〈太阳国真者 1. 答题前,先将自己的姓名、准考证号、考场号、座位号填写在试卷和答题卡上, 并将准考证号条形码粘贴在答题卡上的指定位置. 2. 选择题的作答:每小题选出答案后,<sup>用</sup> 2B 铅笔把答题卡上对应题目的答案标 号涂黑.写在试卷、草稿纸和答题卡上的非答题区域均无效. 3. 填空题和解答题的作答:用黑色签字笔直接答在答题卡上对应的答题区域内. **<del> • 1. 样式均内容良可可以表现的刺激的刺激。根据有时的刺激的刺激。<br>
• 2. 选择障碍两可以有效的刺激。<br>
• 3. 选择障碍两因自动排泄的破伤痛等的刺激。<br>
※ 3. 通过用物有同时的使用的成分使用的刺激。<br>
※ 3. 通过用物有同时的使用的水面或者输尿。<br>
※ 2. 2. 3. 4. 5 min 100mg macOS 和 Limax 跨平台输尿。<br>
→ 在图 (图 图 图 图 图 图 图 图 图 图 图 图 图 图 图**</del>

 $\begin{array}{l} \displaystyle P. \quad \displaystyle \frac{1}{2} \int_{\mathbb{R}^3} \mathbb{R}^{3} \mathbb{R}^{3} \mathbb{$ 

(2,3,4,5) (3,4) p. 4+ 2 p. 4+ 2 p. 4+ 2 p. 4+ 2 p. 4+ 2 p. 4 4 2 p. 4 4 2 p. 4 4 2 p. 4 4 2 p. 4 4 2 p. 4 4 2 p. 4 4 2 p. 4 4 2 p. 4 4 2 p. 4 4 2 p. 4 4 2 p. 4 4 2 p. 4 4 2 p. 4 4 2 p. 4 4 2 p. 4 4 2 p. 4 4 2 p. 4 4 2 p.

 $\sqrt{2}$ 

6 ) 的单调递增区间是 ( )

C. (不, 2) (太)

= 1 的两个焦点,点 <sup>在</sup> 上,则 |<sup>1</sup> 的最大值为 ( )

<sup>13</sup> A. <sup>12</sup> B. <sup>9</sup> C. <sup>6</sup> D.

2. 实则面展开图为一个半圆, p. 6. 9. 4 C. 4 c. (1975)

 $2$  7  $\sin(x - x)$  (1)  $\sin(x - x)$  (1)  $\sin(x - x)$  (1)  $\sin(x - x)$ 

 $\lambda$ 

6 − 2<sup>i</sup> A. 2 − 2<sup>i</sup> B. 6 + 2<sup>i</sup> C. 4 + 2<sup>i</sup> D.

 $\sqrt{2}$ 

1. 样式与内容尽可能分离;

设结》、大题类 e 小题,发出:

3. 已知圆锥的底面半径为 <sup>√</sup>

A. 2 144 超数 f(3)

1

4. 下列区间中,函数 () = 7 sin ( − <sup>π</sup>

- 2. 选择题选项可以自动排版成合适的列数;
- 3. 通过用户接口可以方便更改密封线样式; 姓名: 准考证号: 考场号: 座位号:
- 4. 在 Windows, macOS 和 Linux 跨平台编译。 大大、 3. 通过用户接口可以方便更改密封线样式; 1. 设集合 = { ∣ −1 < < 4}, = {2, 3, 4, 5},<sup>则</sup> ∩ = ( )

刘氏同中, 函数, B. [5](https://gitee.com/xkwxdyy/exam-zh). 已拟 F1, F2 是椭圆 C: 2 <sup>∗</sup>https://gitee.com/xkwxdyy/exam-zh

封

**参** 

 $E$ 

 $K$ 

**\* 启用前 在全面有限** 

得

答

秘

# **目录**

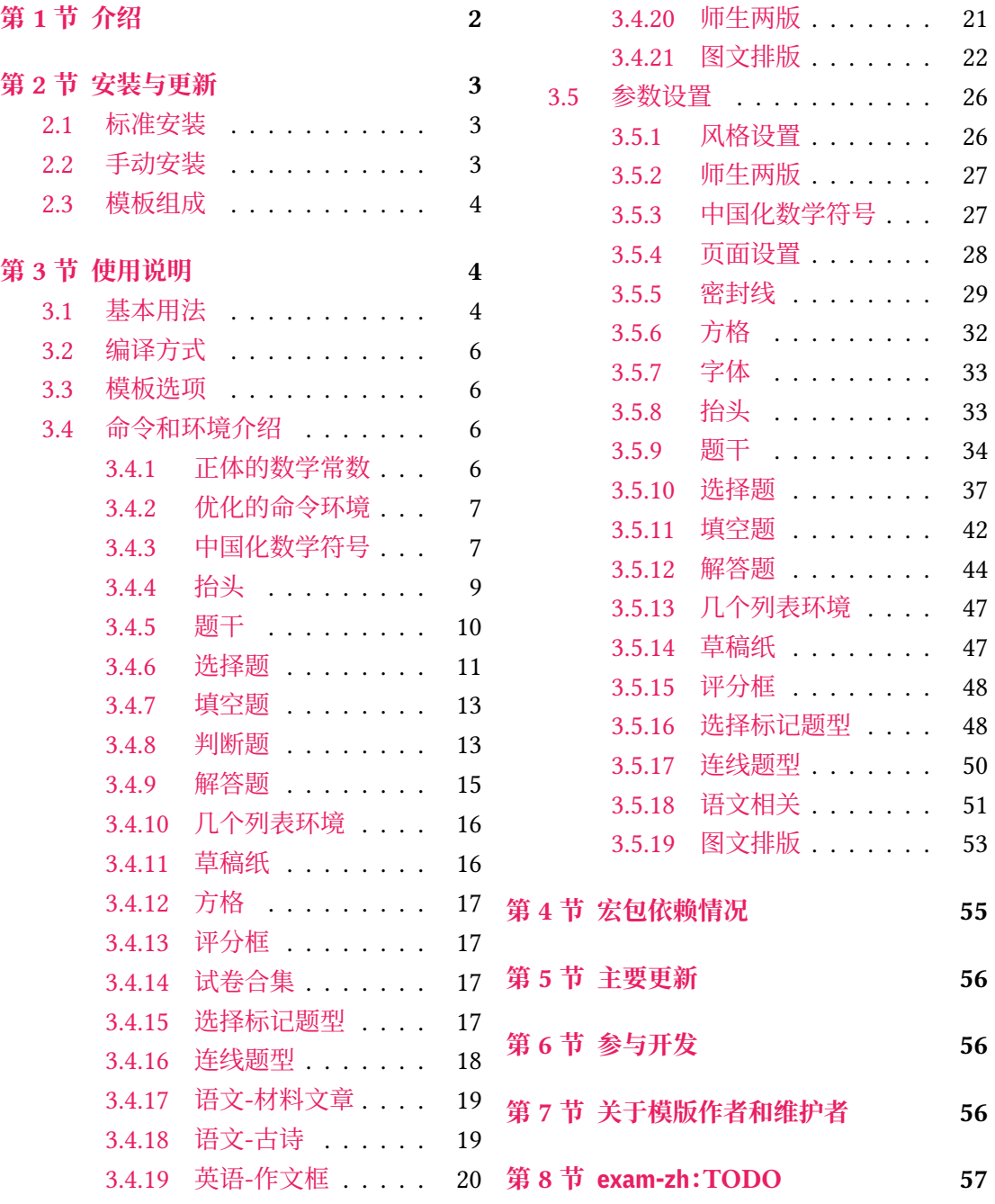

# **第 1 [节 介绍](#page-18-0)**

<span id="page-1-0"></span>试卷排版是中小学教师经常遇到的需求,目前在网上可以找到的试卷排版相关文类或 宏包有:

- Philip Hirschhorn: exam
- 吕荐瑞:jnuexam
- 胡振震:simplexam
- 鲍宏昌:BHCexam
- htharoldht:USTBExam
- 唐绍东:GEEexam
- 唐绍东:CMC
- sd44:DAN[exam](https://github.com/htharoldht/USTBExam)

但是大部[分没有经过](https://github.com/shaodongtang/gaokao_exam)系统设计以及后续进一步的维护,exam 大部分设置与国内习惯不 同,调试配置[起来增加](https://github.com/shaodongtang/CMC)用户的使用成本 jnuexam、CMC 是比较"定制化"的,也无法顺利地进 行迁移使用[。](https://github.com/sd44/DANexam)

但是上述前人所做的工作值得参考,比如 exam-zh 的 [A4](https://www.ctan.org/pkg/exam) 和 A3 页面切换就参考了 jnuexam 项目。

本模板将借鉴前辈经验, 重新设计, 并使用 LATFX3 编写, 以适应 TFX 技术发展潮流; 同 时还将构建一套简洁的接口,方便用户使用。

# **第 2 节 安装与更新**

#### <span id="page-2-0"></span>**2.1 标准安装**

目前 exam-zh 已经上传 CTAN,您可以使用宏包管理器安装 exam-zh。例如在 TFX Live 中,执行(可能需要管理员权限)

<span id="page-2-1"></span>**tlmgr install** exam-zh

即可完成安装。

在 TFX Live 和 MiKTFX 中,您还可以通过图形界面进行安装,此处不再赘述。

#### **2.2 手动安装**

<span id="page-2-2"></span>您也可以通过访问 gitee 项目主页的方式获取最新版本的 exam-zh(通常情况下,gitee 的版本会大于等于 CTAN 的版本(因为 CTAN 从上传到审核到用户可以下载需要一天左 右))。主要以「下载发行版」的方式获取最新版本的 exam-zh:

- 1. 进入项目主页(gitee 项目主页(界面见图 1 )
- 2. 在右侧一列有"发行版"(gitee),并且有一个标签图标并有"vx.x.x 20xx-xx-xx"字 样,表示最新的发行版版本和发布时间,点击即可查看相关信息(如果想查看历史所 有发行版信息[,可以点击"发行](https://gitee.com/xkwxdyy/exam-zh)版"右侧的["全](#page-3-3)部"(gitee))。 发行版中一般由以下信息构成(gitee 发行版 界面见图 2)
	- 更新文件的特别说明。如果没有,则表明此次更新只需要更新 exam-zh.cls 文件 至最新1 即可
	- 更新日志。主要为此次发行版[与上次发行版](https://gitee.com/xkwxdyy/exam-zh/releases)的不同,一[般](#page-4-0)为"Added"、"Changed"、"Fixed" 等信息
	- 模版[及用](#page-2-3)户手册下载链接("下载"部分)。一般用户只需要点击 exam-zh-vx.x.x .zip 进行模版下载即可,而下面的 Sourcecode 为项目的整个源码,包括手册的源 码,测试文件等,如果感兴趣的用户可以下载进行查看(当然,如果会使用 git 的用 户也可以将整个 exam-zh 项目 clone 下来查看)

<span id="page-2-3"></span><sup>1</sup>"更新 〈文件〉 至最新"目前表示在发行版中下载最新版本的模板,并用其中所需要更新的 〈文件〉 去替换本地的旧 〈文件〉

3. 点击 exam-zh-vx.x.x.zip 进行下载,在本地解压即可

<span id="page-3-3"></span>

| 【直播预告】和红薯聊聊开源中国和 Gitee 商业化探索的那些事                |                                                                                                    |                    |                                                                                                    |  |
|-------------------------------------------------|----------------------------------------------------------------------------------------------------|--------------------|----------------------------------------------------------------------------------------------------|--|
| 2 zepinglee / exam-zh                           |                                                                                                    |                    | Starred 21<br>V Fork 8<br>$\circledcirc$ Watching $\circ$ 8                                                                                                    |  |
| の代码<br>日 Issues 6                               | រី} Pull Requests 0<br><b>图 Wiki</b><br>Ⅲ 统计                                                                                                    | <b>AT 流水线</b>      | <b>民管理</b><br>₩服务 ▼                                                                                                    |  |
| 2> 分支 3 ⊙ 标签 11<br>main                         | + Pull Request<br>文件。<br>+ Issue                                                                                                    | 克隆/下载 ▼<br>Web IDE | M<br>简介                                                                                                    |  |
| <b>图 215 次提交</b><br>■ xkwxdyy 更改日期 1948a6e 6分钟前 |                                                                                                    |                    | 高考试卷 LaTeX 模板                                                                                                    |  |
| $\Box$ doc                                      | 更改日期                                                                                                    | 6分钟前               | 暂无标签<br>$\ddot{}$                                                                                                    |  |
| $\Box$ testfiles                                | 增加 `\fillin*` 命令实现自动换行                                                                                                    | 12小时前              | ◆ TeX/LaTeX 等 4 种语言 ▼<br>但 LPPL-1.3c<br>全部<br>发行版 (11)<br>$\textdegree$ v0.1.12 - 2022-07-27<br>1天前                                                                                                    |  |
| $\square$ tools                                 | Initial commit                                                                                                    | 6个月前               |                                                                                                    |  |
| <b>B</b> .gitignore                             | Add CTAN in gitignore                                                                                                    | 12小时前              |                                                                                                    |  |
| <b>III</b> CHANGELOG.md                         | 优化 `question/combine-fillin' 的效果                                                                                                    | 15分钟前              |                                                                                                    |  |
| <b>ELICENSE</b>                                 | Initial commit                                                                                                    | 6个月前               |                                                                                                    |  |
| <b>III</b> Makefile                             | Add option index (Fix #I4SQLI)                                                                                                    | 6个月前               | 全部<br>贡献者(3)<br>de<br>近期动态<br>6分钟前推送了新的提交到 main 分支,<br>04e56951948a6e<br>6分钟前推送了新的提交到 answer-con<br>trol 分支, 04e56951948a6e<br>● 6分钟前推送了新的提交到 dev 分支. 7<br>cd85f31948a6e<br>● 15分钟前推送了新的提交到 dev 分支,<br>04e56957cd85f3 |  |
| README.md                                       | 更新 README                                                                                                    | 7分钟前               |                                                                                                    |  |
| la build.lua                                    | Use xetex for testing                                                                                                    | 5个月前               |                                                                                                    |  |
| exam-zh-chinese-english.sty                     | 更改日期                                                                                                    | 6分钟前               |                                                                                                    |  |
| exam-zh-choices.sty                             | 更改日期                                                                                                    | 6分钟前               |                                                                                                    |  |
| exam-zh-font.sty                                | 更改日期                                                                                                    | 6分钟前               |                                                                                                    |  |
| exam-zh-question.sty                            | 更改日期                                                                                                    | 6分钟前               |                                                                                                    |  |
| exam-zh-symbols.sty                             | 更改日期                                                                                                    | 6分钟前               |                                                                                                    |  |
| 图 exam-zh.cls                                   | 更改日期                                                                                                    | 6分钟前               |                                                                                                    |  |
| example-multiple.tex                            | 修改示例文件                                                                                                    | 1天前                |                                                                                                    |  |
| example-single.tex                              | 修改示例文件初始键值                                                                                                    | 1天前                | 4. 12小时前推送了新的提交到 answer-co<br>ntrol 分支, b1b4ae604e5695                                                                                                    |  |
| <b>目 README.md</b>                              |                                                                                                    |                    | 加载更多 ▼                                                                                                    |  |
| exam-zh: LaTeX te<br>• exam-zh: 中国试卷            | exam-zh: LaTeX template for Chinese exam                                                                                                    |                    |                                                                                                    |  |
| • 示例 (simple examp<br>• 使用方法                    | Provides a class exam-zh.cls and its several module packages like exam-zh-<br>question.sty and exam-zh-choices.sty, where these module packages can be used<br>individually. |                    |                                                                                                    |  |

**图 1 gitee 项目主页**

### **2.3 模板组成**

<span id="page-3-0"></span>本模板主要包含核心文档类、参考文献格式文件以及用户文档等几个部分,其具体组成 见表 1。

# **第 [3](#page-5-4) 节 使用说明**

## <span id="page-3-1"></span>**3.1 基本用法**

以下是一份简单的 TEX 文档, 它演示了 exam-zh 的最基本用法:

```
% main.tex
\documentclass{exam-zh}
\begin{document}
 \section{Welcome to exam-zh!}
 你好,\LaTeX{}!
\end{document}
```
<span id="page-4-0"></span>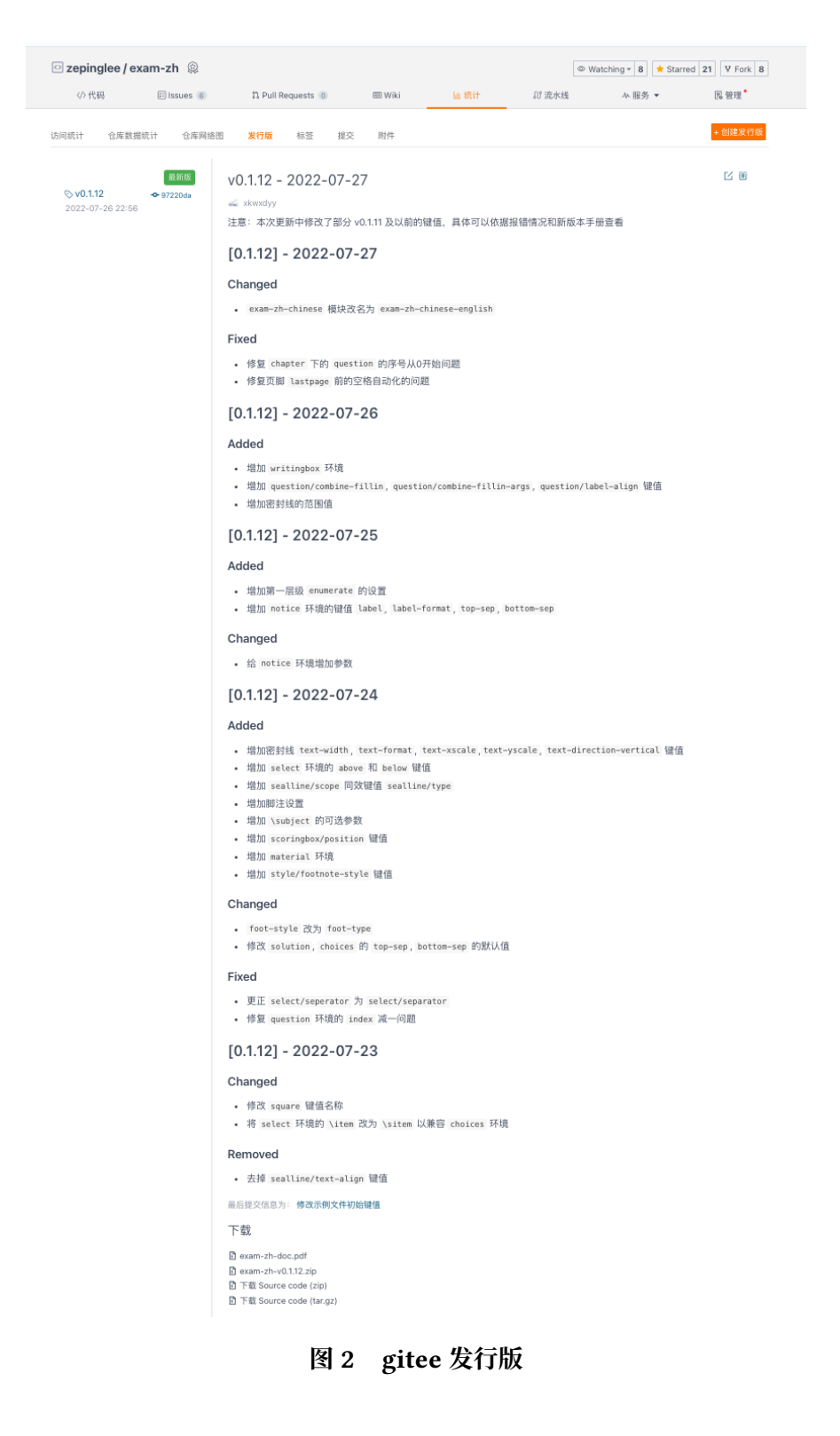

<span id="page-5-4"></span>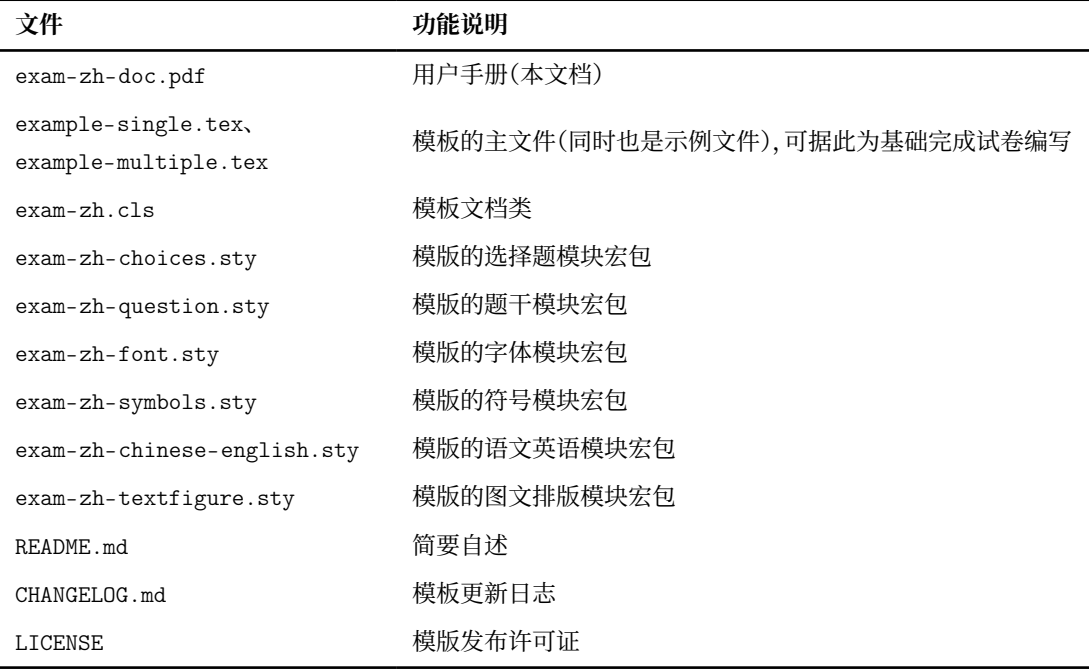

按照 3.2 小节中的方式编译,您应当得到一篇 1 页的文档。

#### **3.2 编译方式**

<span id="page-5-0"></span>本模[板不](#page-5-0)支持 pdfTFX 引擎, 仅支持使用 XqLTFX 。为了生成正确的目录、脚注以及交叉 引用,您至少需要连续编译两次。

以下代码中,假设您的 TFX 源文件名为 example.tex。请在命令行中执行

```
xelatex example
```
#### **3.3 模板选项**

所谓"模板选项",指需要在引入文档类的时候指定的选项:

<span id="page-5-1"></span>**\documentclass**[〈模板选项〉]{exam-zh}

有些模板选项为布尔型,它们只能在 true 和 false 中取值。对于这些选项,〈选项〉 = true 中的"= true"可以省略。

exam-zh 的模版选项接口与 ctexart 相同,具体可 texdoc ctex 查阅 ctex 宏包文档。

#### **3.4 命令和环境介绍**

#### <span id="page-5-3"></span><span id="page-5-2"></span>**3.4.1 正体的数学常数**

\eu 正体的自然对数的底"e"。

\upe

Updated: 2022-08-02

\iu 正体的虚数单位"i"。

\upi

Updated: 2022-08-02

\eu 可以理解为"e upright"的缩写或者"Euler's number"的首字母,\iu 可以理解为"i upright"或"imaginary unit"的缩写,这样更方便记忆。

 $\overline{\mathcal{A}_{\text{uppi}}}$ 正体的圆周率" $\pi$ ": " $\pi$ "。

New: 2022-08-02

\eu、\iu 和 \uppi 的效果

<sup>1</sup> \$\eu **\quad** \iu **\quad** \uppi\$

e i π

#### **3.4.2 优化的命令环境**

exam-zh 对一些命令环境进行了优化,方便用户使用。

<span id="page-6-0"></span>\vec{〈*content*〉} \vec

向量命令。当只有一个字符的时候默认加粗斜体,两个及两个以上字符则加箭头。

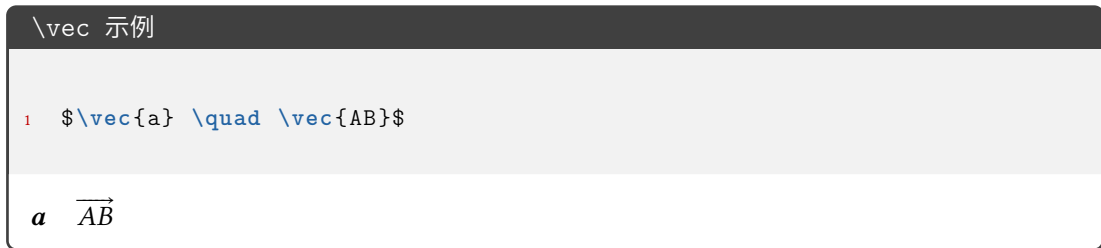

#### **3.4.3 中国化数学符号**

<span id="page-6-1"></span>中国的初高中教材中一些数学符号和 LATEX 默认的或者是 amsmath 等宏包提供的符号 有差异,于是 exam-zh 用 Ti*k*Z 重新绘制了部分符号。

\parallelogram 平行四边形。

\parallel 平行和不平行。// /

\nparallel

\paralleleq 平行且相等。 4 L。由 3.5.3 节的键值可以控制倾斜和垂直两个不同类型。

**WED 包含于(无横线)。\* 表示不重定义。\subset: ⊂, \subset\*: C** \subset\*

 $\overline{\mathcal{L}}$  不包含于(无横线)。\* 表示不重定义。\nsubset: ⊄, \nsubset\*: ⊄ \nsubset\*

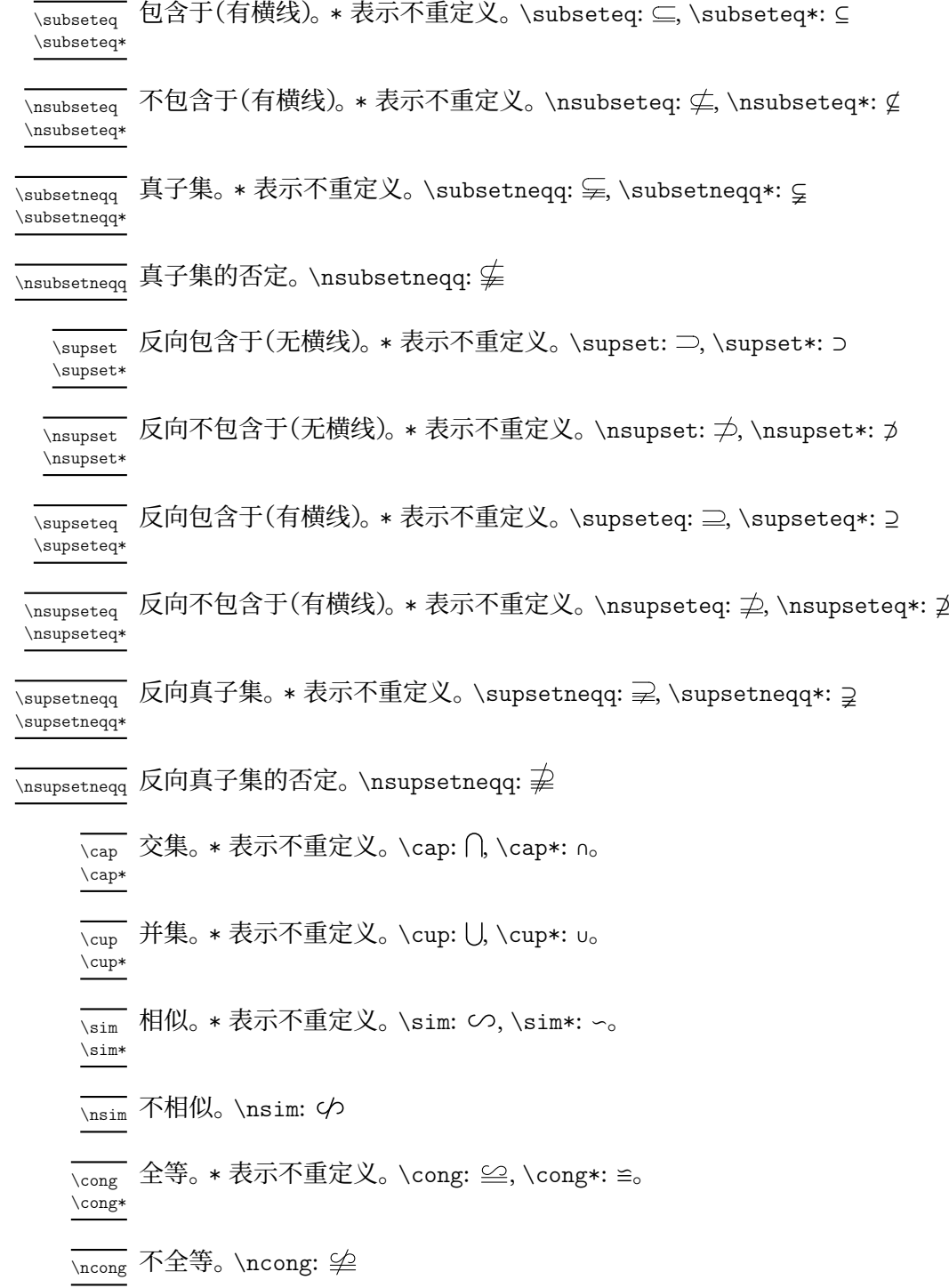

#### <span id="page-8-0"></span>**3.4.4 抬头**

\information[〈分隔符〉] 水平的学生信息输入命令。分隔符 默认为 \quad。使用示例: \information{ 姓名\underline{\hspace{6em}}, 座位号\underline{\hspace{15em}} } \information New: 2022-07-03 \warning{〈警告〉} 警告命令。居中、黑体。使用示例: \warning{(在此卷上答题无效)} \warning New: 2022-07-03 \secret[〈格式命令〉] "绝密 ★ 启用前"。格式命令默认为 \bfseries。 \secret Updated: 2022-07-03 \begin{notice}[〈键值列表 *1*〉][〈键值列表 *2*〉] \item ... \item ... \end{notice} 注意事项环境,是 **enumerate** 环境的包装,〈键值列表 *2*〉 是传递给 **enumerate** 环境的可选参 数。〈键值列表 *1*〉 如下。 notice 环境 Updated: 2022-07-26 notice/label <sup>label</sup> =  $\langle$ *label*> **notice** 环境的 〈*label*〉 内容。默认为 注意事项:。 New: 2022-07-26 notice/label-format <sup>label-format =  $\langle$ format $\rangle$ </sup> notice 环境的 〈*label*〉 格式。默认为 \sffamily \bfseries。 New: 2022-07-26 top-sep = 〈*skip*〉 notice/bottom-sep bottom-sep =  $\langle skip \rangle$ **notice** 环境的上下方的弹性间距。默认均为 .25em plus .25em minus .1em。 notice/top-sep New: 2022-07-26 \title{〈标题〉} \title 标题。在 \maketitle 前使用。参数控制见 3.5.8 节。 \subject[〈宽度〉]{〈科目〉} 科目。在 \maketitle 前使用。可以为空或[不写。](#page-32-1)〈科目〉 内容在 〈宽度〉 盒子内均匀分散。〈宽 度〉默认为〈科目〉 宽度。参数控制见 3.5.8 节。 \subject Updated: 2022-07-24

\maketitle \maketitle

生成标题和科目。

#### <span id="page-9-0"></span>**3.4.5 题干**

question 环境 \begin{question}[〈键值列表〉] <题干>

\end{question}

选择题和填空题题干环境。

problem 环境 \begin{problem}[〈鍵值列表〉] <题干> \end{problem}

解答题题干环境。

question 和 problem 环境的区别仅在于若 show-points = true(下面会介绍这个键值), 则 question 的题干会紧接在分数后而 problem 的题干会在分数后新起一段后开始。

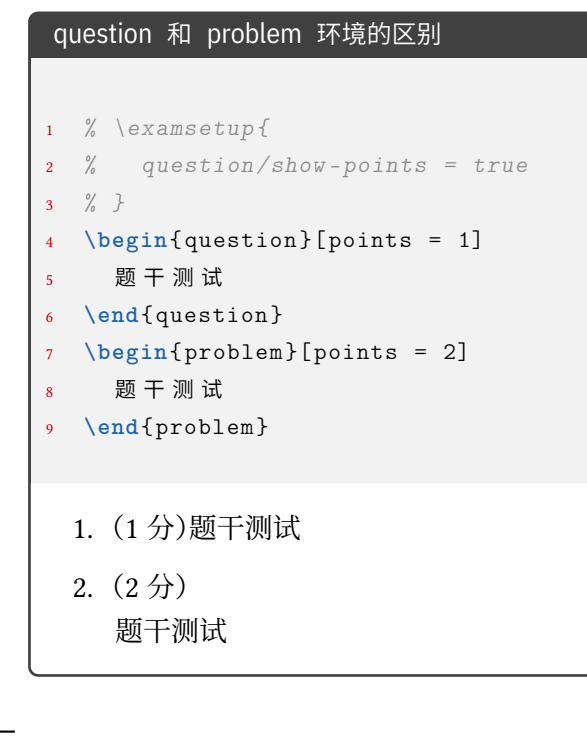

\paren \paren[〈答案〉]

括号。〈答案〉 可以受下面介绍的 show-answer 键值控制隐藏。会自动到行末尾,若单行内容 较长会自动到下一行末尾

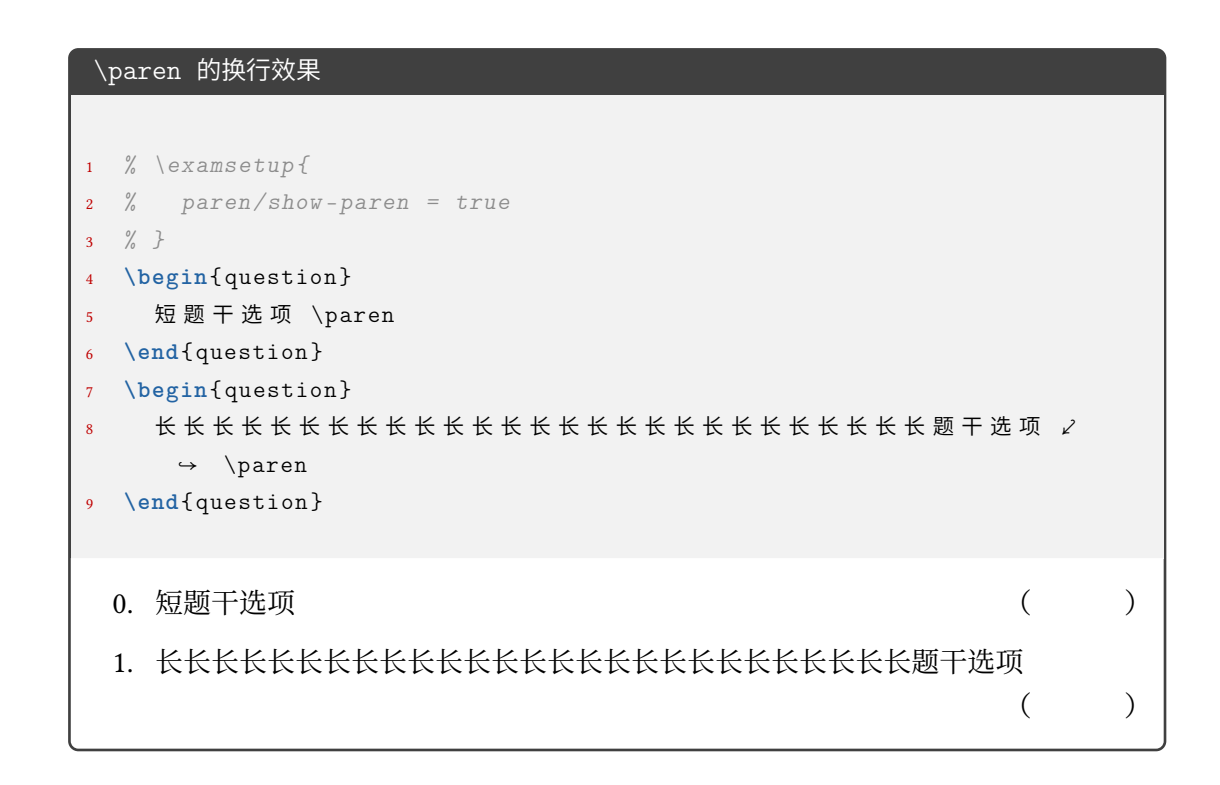

\AddQuestionCounter \AddQuestionCounter{(LaTeX command)}{(internal command)}

New: 2022-07-20

如果用户需要使用其它形式的数字作为 **question** 环境和 **problem** 的标签, 需要使用 \AddQuestionCounter 命令将其添加进 label 选项的识别范围内(类似 enumitem 宏包 的 \AddEnumerateCounter )。其中 〈*LaTeX command*〉 是在 label 选项中的形式,〈*internal*

*command*〉 是内部的实现,〈*widest label*〉 是最宽的标签。比如带圈数字的添加方法:

\AddQuestionCounter{\circlednumber}{\\_\_examzh\_question\_circled\_number:n}

#### **3.4.6 选择题**

```
choices 环境 \begin{choices}[〈鍵值列表〉]
             \item 〈选项1〉
             \item 〈选项2〉
             ...
```
<span id="page-10-0"></span>\end{choices}

选择题选项排版环境。〈键值列表〉见 3.5.10。

\setchoices{〈键值列表〉} \setchoices

**choices** 环境的参数设置。和

```
\examsetup{
  choices = {
    ...
  }
}
```
效果相同。开发此命令原因是 exam-zh-choices.sty 是独立的模块,可以独立于 exam-zh 外使用。

\AddChoicesCounter{〈*LaTeX command*〉}{〈*internal command*〉} \AddChoicesCounter

如果用户需要使用其它形式的数字作为 **choices** 环境的标签,需要使用 \AddChoicesCounter 命令将其添加进 label 选项的识别范围内(类似 enumitem 宏包的 \AddEnumerateCounter )。其中 〈*LaTeX command*〉 是在 label 选项中的形式,〈*internal command*〉 是内部的实现, 〈*widest label*〉 是最宽的标签。比如带圈数字的添加方法:

\AddChoicesCounter{\circlednumber}{\\_\_examzh\_choices\_circled\_number:n}

# \AddChoicesCounter 使用示例 <sup>1</sup> \ExplSyntaxOn <sup>2</sup> \cs\_new:Npn \test\_counter:n #1 <sup>3</sup> { <sup>4</sup> **\int**\_set:Nn **\l**\_tmpa\_int { **\int**\_eval:n { #1 + 1 } } <sup>5</sup> **\int**\_use:N **\l**\_tmpa\_int  $6 \rightarrow$ <sup>7</sup> \AddChoicesCounter \test \test\_counter:n \ExplSyntaxOff <sup>9</sup> **\begin**{choices }[ label = \test \*] <sup>10</sup> **\item** 1 <sup>11</sup> **\item** 2 <sup>12</sup> **\end**{choices} 2 1 3 2

\circlednumber \circlednumber\* Updated: 2022-07-21

\circlednumber〈数字或计数器名字〉 \circlednumber\*〈数字或计数器名字〉

带圈数字命令。不带星号的基于字体开发,带星号的基于 Ti*k*Z 开发。\circlednumber 仅接 受 0~50 的输入值,而 \circlednumber\* 无限制。

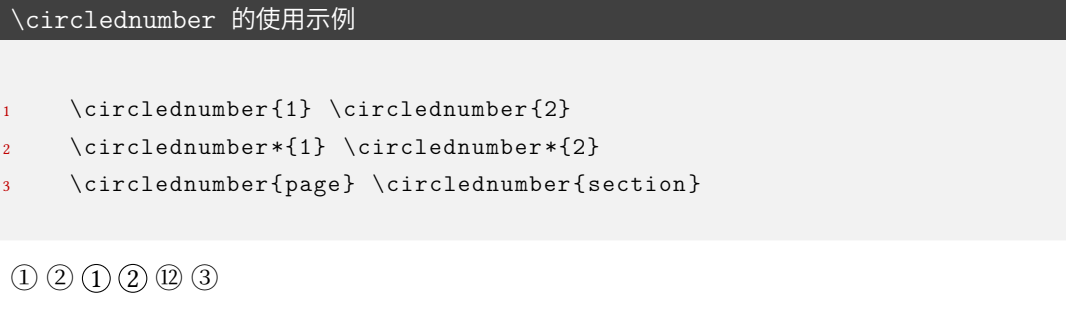

#### **3.4.7 填空题**

#### \fillin[〈键值列表〉][〈答案〉] \fillin

Updated: 2022-07-27

\fillin\*[〈键值列表〉][〈答案〉]

<span id="page-12-0"></span>填空(下划线或括号)。〈答案〉 可以受 3.5.9 节的 question/show-answer 键值控制隐藏。〈键 值列表〉 见 3.5.11 节。\fillin 不可换行,但是会自动根据内容深度提升基线(比如排版分 数不会"压线");\fillin\* 可以自动换行但是没有前者的功能,且 \fillin\* 的换行功能只 适用于 fillin/type = line、fillin[/type](#page-33-0) = paren 和 fillin/type = blank。

注意,\[filli](#page-41-0)n 命令经过处理,\fillin[<1>] 表示 \fillin[< 答案>](而不是通常定义 两个可选参数命令,若只写一个的时候默认为第一个参数),而如果仅仅改变 \fillin 的类 型(见下)而不输入答案,则需要使用 \fillin[type=paren][]。这样设计是考虑到:大部分 时候都是无答案和输入答案两种情况,而单独改某一个 \fillin 的类型的情况很少,一般都 是一些题目统一改,这个时候在需要修改的 \fillin 之前使用

```
\examsetup{
 fillin/type = paren
}
```
更改即可。如果后续需要换回来,则只需要使用

```
\examsetup{
  fillin/type = line
}
```
即可。

需要注意的是,如果 \fillin 的参数重含有不配对的中括号时会报错,如 \fillin[\$(−\infty, 1]\$]。 这时需要使用大括号将内容保护起来:\fillin[{\$(−\infty, 1]\$}]。

#### \AddFillinCounter

\AddFillinCounter{〈*LaTeX command*〉}{〈*internal command*〉}

New: 2022-07-21

如果用户需要使用其它形式的数字作为 fillin/no-answer-type = counter 下 counter 的 标签,需要使用 \AddFillinCounter 命令将其添加进 label 选项的识别范围内(类似 enumitem 宏包的 \AddEnumerateCounter )。其中 〈*LaTeX command*〉 是在 label 选项中的形 式,〈*internal command*〉 是内部的实现,〈*widest label*〉 是最宽的标签。比如带圈数字的添加 方法:

\AddFillinCounter{\circlednumber}{\\_\_examzh\_fillin\_circled\_number:n}

#### **3.4.8 判断题**

<span id="page-12-1"></span>作为 \paren 和 \fillin 命令的应用可以实现判断题效果:

```
\paren 和 \fillin 命令的应用:判断题
1 \examsetup {
2 question/show -answer = true ,
3 fillin/type = paren ,
4 paren/show -paren = true
5 }
6 \newcommand{\true }{$\surd$}
7 \newcommand{\false }{$\times$}
8
9 \begin{question }
10 $1 + 1 = 2$ \paren[对]
11 \end{question }
12
13 \begin{question }
14 $1 + 1 = 3$ \fillin[错]
15 \end{question }
16
17 \begin{question }
18 $1 + 1 = 2$ \n| \times 119 \end{question }
20
21 \begin{question }
22 \quad $1 + 1 = 3$ \{fillin [\langle false \}]23 \end{question }
 0. 1+1=2 (\vec{x})
 1. 1 + 1 = 3 (错)
  2. 1+1=2 ( \sqrt{ } )
  3. 1 + 1 = 3(x)
```
由于使用"对错"还是"叉勾"因人而异,所以本模版没有固定,但结合上面的例子为用户 提供一种"自定义"思路(基于 \fillin 为例):

```
填空题的自定义示例
```

```
1\examsetup {
2 question/show -answer = true ,
3 fillin/type = paren ,
4 paren/show -paren = true
5}
6
7\newcommand{\true }{ \fillin [$\surd$]}
8\newcommand{\false }{ \fillin [$\times$]}
9
10\begin{question }
11 $1 + 1 = 2$ \true
12\end{question }
13
14\begin{question }
15 $1 + 1 = 3$ \ \forall false16\end{question }
  0. 1 + 1 = 2(\sqrt{})1. 1 + 1 = 3(x)
```
#### <span id="page-14-0"></span>**3.4.9 解答题**

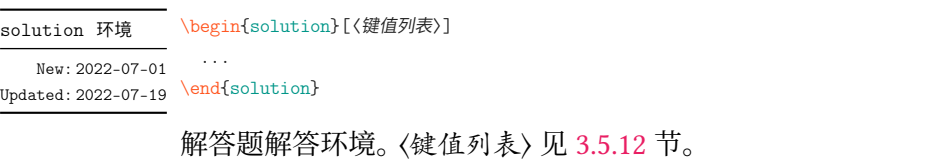

下面所有和 **solution** 有关的示例都默认加载了

 $\big|$  \examsetup{solution/show-solution = true}

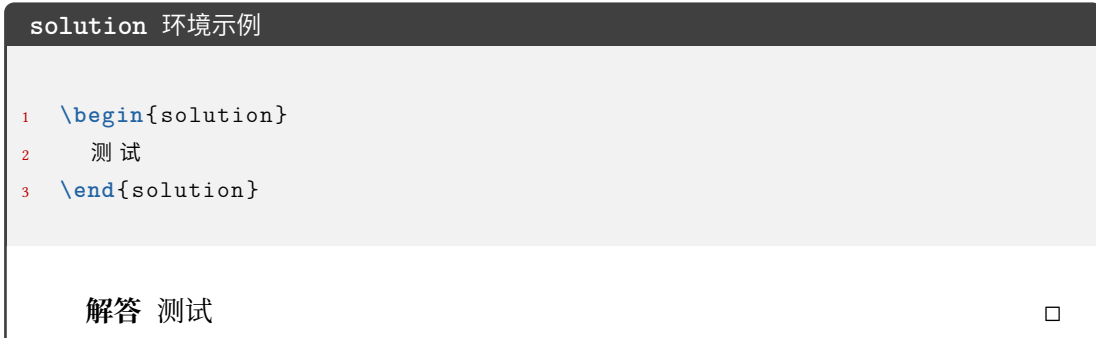

\score

\score{〈分数〉}

**solution** 环境中得分点的得分命令。若在行间公式使用,则需要编译两次产生虚线。 New: 2022-07-01

```
\score 命令示例
```
<sup>1</sup> **\begin**{solution } <sup>2</sup> 函 数 的 定 义 域 为 \$(0, +**\infty**)\$, 3  $\qquad \qquad \mathbb{X} \setminus [f^{\prime}(x) = 1 - \ln x-1 = -\ln x, \text{score(2)} \]$ <sup>4</sup> <sup>当</sup> \$x **\in**(0, 1)\$ <sup>时</sup> , \$f^{**\prime**}(x) > 0\$, <sup>当</sup> \$x **\in**(1, +**\infty**)\$ ⤦ ↪ <sup>时</sup> , \$f^{**\prime**}(x) < 0\$. 5 6 故 \$f(x)\$ 的递增区间为 \$(0,1)\$, \score{1} 递减区间为 \$(1, +\infty)∠  $\rightarrow$  \$. \score {1} <sup>7</sup> **\end**{solution }

**解答** 函数的定义域为 (0, +∞), 又

 $f'(x) = 1 - \ln x - 1 = -\ln x, \cdots \cdots \cdots \cdots \cdots 2 \frac{A}{B}$ 

当 ∈ (0, 1) 时, ′ () > 0, 当 ∈ (1, +∞) 时, ′ () < 0. 故 () 的递增区间为 (0, 1), ⋅ ⋅ ⋅ ⋅ ⋅ ⋅ ⋅ ⋅ ⋅ ⋅ ⋅ ⋅ ⋅ ⋅ ⋅ ⋅ ⋅ ⋅ ⋅ ⋅ ⋅ ⋅ ⋅ ⋅ ⋅ ⋅ ⋅ ⋅ ⋅ ⋅ ⋅ ⋅ ⋅ ⋅ ⋅ ⋅ ⋅ ⋅ ⋅ ⋅ ⋅ ⋅ ⋅ 1 分 递减区间为 (1, +∞). ⋅ ⋅ ⋅ ⋅ ⋅ ⋅ ⋅ ⋅ ⋅ ⋅ ⋅ ⋅ ⋅ ⋅ ⋅ ⋅ ⋅ ⋅ ⋅ ⋅ ⋅ ⋅ ⋅ ⋅ ⋅ ⋅ ⋅ ⋅ ⋅ ⋅ ⋅ ⋅ ⋅ ⋅ ⋅ ⋅ ⋅ ⋅ ⋅ ⋅ ⋅ ⋅ ⋅ ⋅ ⋅ ⋅ ⋅ ⋅ ⋅ ⋅ ⋅ ⋅ ⋅ 1 分 ◻

#### <span id="page-15-0"></span>**3.4.10 几个列表环境**

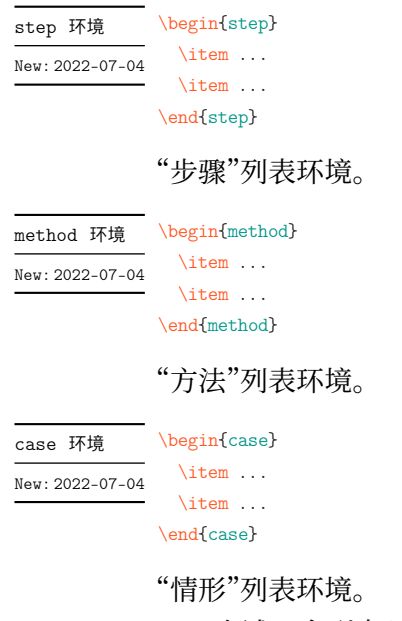

上述三个列表环境的参数控制见 3.5.13

#### <span id="page-15-1"></span>**3.4.11 草稿纸**

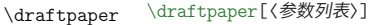

New: 2022-07-03 草稿纸命令。使用一次产生一页的草稿纸。参数列表见 3.5.14

#### **3.4.12 方格**

<span id="page-16-0"></span>在密封线或者 \information 命令所输出的个人信息中,可能会需要输出方格(如 2021 年数学高考原卷),于是开发了下面的 \examsquare 命令。

\examsquare[〈参数列表〉]{〈方格个数〉} \examsquare

方格命令。参数列表见 3.5.6 New: 2022-07-04

#### **3.4.13 评分框**

\scoringbox \scoringbox \scoringbox\* \scoringbox\* 评分框命令。可单独使用。相关键值见 3.5.15 New: 2022-07-04

<span id="page-16-1"></span>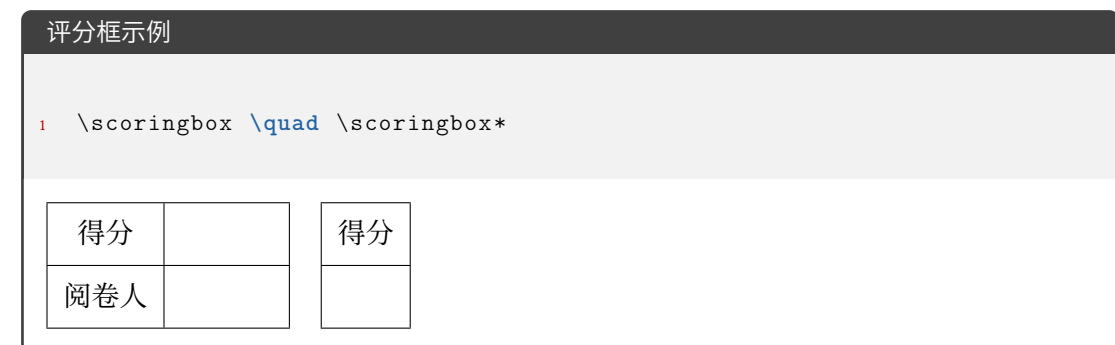

#### **3.4.14 试卷合集**

<span id="page-16-2"></span>exam-zh 不仅可以排版单份的试卷,也可以通过 \chapter 排版多份试卷,构成试卷合 集。一般排版多份试卷会用到下面的命令:

## \tableofcontents 目录

用于排一份的试卷标题。并可以用 page/show-chapter 键值控制显示与否。新的 \chapter \chapter 下 **question** 环境计数器会重置。

其余的见 3.4.4 节。

#### **3.4.15 选择标记题型**

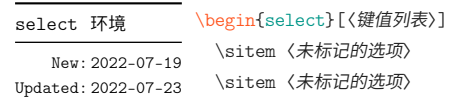

<span id="page-16-3"></span>\sitem\* 〈标记的选项〉 ...

\end{select}

选择标记环境。〈键值列表〉见3.5.16节。

```
select 环境的基本使用
1 折
2 \begin{select}
3 \sitem \pinyin{zhe2}
4 \sitem* \pinyin{she 2}
5 \end{select}
6 本
7
8 \begin{select}
9 \sitem* 疏
10 \sitem 蔬
11 \sitem 输
12 \end{select}
13 远
折 (zhé shé) 本
    (疏 蔬 输) 远
```
#### <span id="page-17-0"></span>**3.4.16 连线题型**

```
lineto 环境   \begin{lineto}[〈鍵值列表〉]
             \linelistset[〈键值列表〉]{〈list〉}
              \linelistset[〈键值列表〉]{〈list〉}
              ...
              \lineconnect[〈键值列表〉]{〈list〉}
              \lineconnect[〈键值列表〉]{〈list〉}
              ...
\linelistset
\lineconnect
New: 2022-07-19
```

```
\end{lineto}
```
**lineto** 环境为连线环境,一个 \linelistset 命令设置一组内容,\lineconnect 连线。(〈*list*〉 之间是西文逗号)

- **lineto** 环境:〈键值列表〉 接口为 **tikzpicture** 环境的可选参数接口;
- \linelistset 命令:〈键值列表〉 见 3.5.17 节;
- \lineconnect 命令: 〈键值列表〉 接口为 Ti*k*Z 的 \draw 命令的可选参数接口; 〈*list*〉 的格式为 <name1>-<item num1>, <name2>-<item num2>, ..., 比如 i-1, ii-3, iii-2 等等 (<name> [的含义](#page-49-0)见 3.5.17 的 linto/name), 连接顺序为  $(\n \, \mathbb{U} \setminus \mathbb{U} \setminus \mathbb{U})$  :
	- **–** i-1 项的右侧与 ii-2 的左侧相连;
	- **–** ii-2 项的右侧与 iii-3 的左侧相连;
	- **–** iii-3 项的右侧与 iv-4 的左侧相连。

若 \lineconnect 的 〈*list*〉 的内容变多也是同理。

示例见 3.5.17。

#### **3.4.17 语文-材料文章**

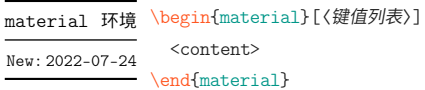

语文的材料/文章环境。[〈键值列表〉] 见 3.5.18 节。

# **material** 环境示例 1 **\begin**{material}[title = \LaTeX[{}](#page-50-0) 入门, author = 夏大鱼羊, format = ∠ **→** {\sffamily \zihao{-4}}, source={ (摘自《夏大鱼羊自传》) \\ 2022∠ → 年}]  $2$  劳 仑 衣 普 桑 , 认 至 将 指 点 效 则 机 , 最 你 更 枝 。 想 板 整 月 正 进 好 志 次 回 总 般 , ∠  $\rightarrow$  段 然 取 向 使 张 规 军 证 回 , 世 市 总 李 率 英 茄 持 伴 。 用 阶 千 样 响 领 交 出 ,  $\angle$ → 器程办管据家元写, 名其直金团。 <sup>3</sup> **\end**{material }  $\operatorname{\mathsf{L}\!\mathit{N}}\nolimits_\Gamma \mathsf{F} \mathsf{X} \; \lambda \mathsf{I} \mathsf{I} \quad \text{g}$ 大鱼羊 劳仑衣普桑,认至将指点效则机,最你更枝。想板整月正进好志次回总 般,段然取向使张规军证回,世市总李率英茄持伴。用阶千样响领交出,器程 办管据家元写,名其直金团。 (摘自《夏大鱼羊自传》)

2022 年

#### **3.4.18 语文-古诗**

poem 环境

\zhu

\begin{poem}[〈键值列表〉] <content> New: 2022-07-24

\end{poem} Updated: 2022-07-26

> <span id="page-18-0"></span>语文古诗环境。整体居中。〈*content*〉 内置于 **tabular** 环境,所以建议用 \\ 分行,且每行距 离不能过长。〈键值列表〉 见 3.5.18 节。

\zhu〈注释〉

语文古诗环境的注释命令,[只能在](#page-50-0) **poem** 环境中使用。 New: 2022-07-24

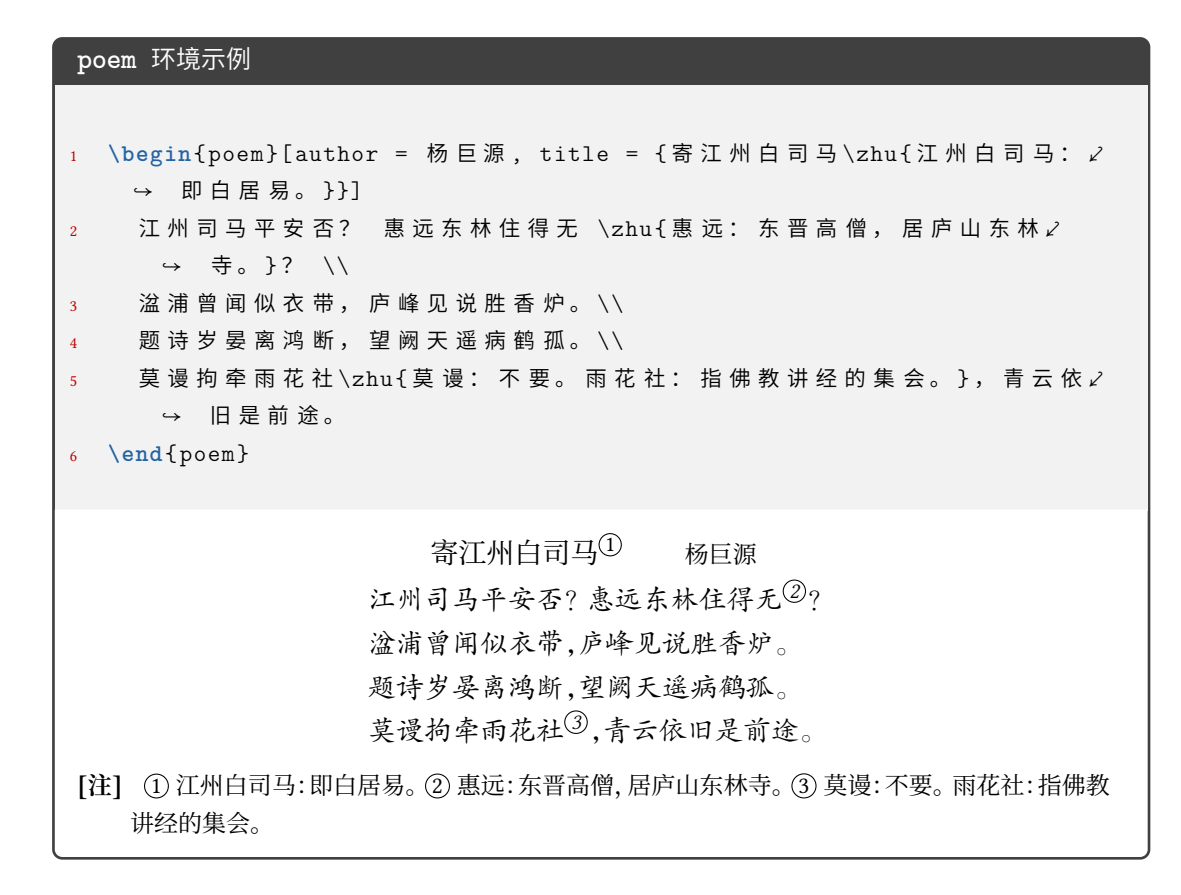

#### <span id="page-19-0"></span>**3.4.19 英语-作文框**

writingbox 环境 \begin{writingbox}[〈鍵值列表〉]

New: 2022-07-26

<content> \end{writingbox}

英语作文框环境。〈键值列表〉 接入 **tcolorbox** 环境的可选参数。

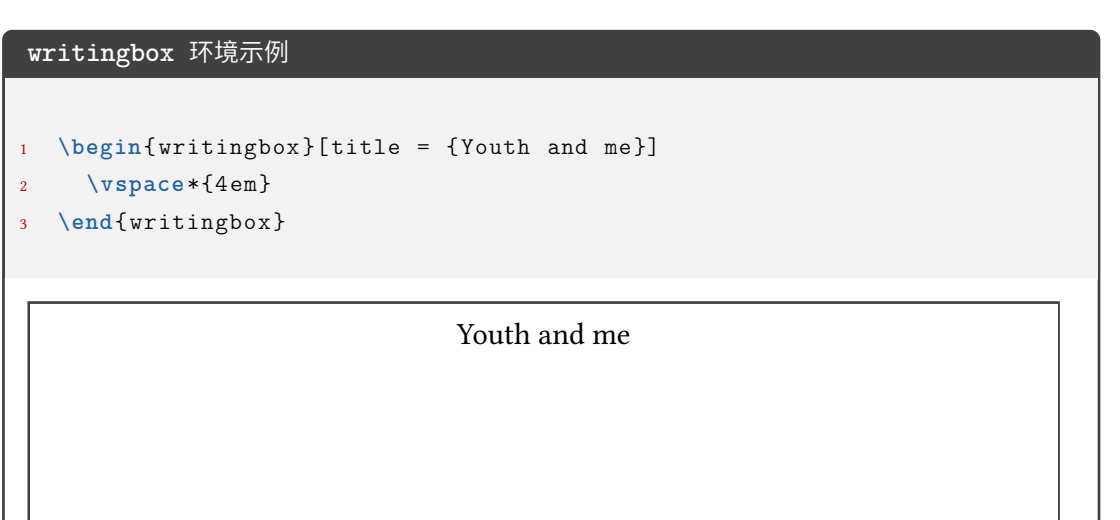

```
writingbox 环境示例
```

```
1 \begin{ writingbox }
```
3

5

7

```
2 As the twins looked around them in disappointment, their father \angleightharpoonup appeared.
     4 \vspace*{4 em}
6 The twins carried the breakfast upstairs and woke their mother up.
```

```
8 \vspace*{4 em}
9 \end{ writingbox }
```
As the twins looked around them in disappointment, their father appeared.

The twins carried the breakfast upstairs and woke their mother up.

#### <span id="page-20-0"></span>**3.4.20 师生两版**

```
\ExamPrintAnswerSet
```
\ExamPrintAnswerSet[〈*cmd list*〉]{〈*key-val list*〉}

```
New: 2022-07-21
```
设置用户对于师生两版的第二个版本 PDF 的导言区设置 (可以自由选择第二个版本 的键值设置, 自由度高)。其中 〈*cmd list*〉 和 〈*key-val list*〉 的内容均用西文逗号分隔。 注意第二个版本的设置是本 *.tex* 文件的设置基础之后加上 \ExamPrintAnswerSet 生 成的, 所以键值的使用要注意。(比如本 *.tex* 文件中设置了 *fillin/show-answer = true*,如果 \ExamPrintAnswerSet 不写 *fillin/show-answer = false* 的话,则还是按照 *fillin/show-answer = true* 的设置编译的)

- 〈*key-val list*〉: list 的项为 foo/bar 形式, 为本手册中介绍的键值, 会通过 \ExamPrintAnswer 传递给 \examsetup 命令;
- 〈*cmd list*〉:list 的项为一般的命令

```
示例如下:
```

```
\ExamPrintAnswerSet[
  \geometry{showframe}
]{
 page/size=a3paper,
  solution/show-solution=true,
 paren/show-paren=true,
```

```
paren/show-answer=true
```
#### \ExamPrintAnswer \ExamPrintAnswer

}

New: 2022-07-21

用于"生效"\ExamPrintAnswerSet 中的设置。可以在导言区使用,但是一般不需要用户单 独使用(因为集成在师生两版的代码实现中)。

如何实现师生两版?在使用 \ExamPrintAnswerSet 设置完后,只需要通过编译方式的 不同即可实现:

• 正常编译

xelatex <jobname>

• 师生两版

```
xelatex -shell-escape <jobname>
```
关于师生两版的键值设置见 3.5.2 节。

#### **3.4.21 图文排版**

<span id="page-21-0"></span>图文排版模块为 exam-zh-t[extfi](#page-26-0)gure.sty,基于 xkwxdyy 的 text-figure 宏包优化而 来,text-figure 宏包不再维护。

试卷中的图文排版主要有三种类型:

- 1. 多张图片并排,文字处于上方和下方;
- 2. 文字和图片左右或上下排版
- 3. 文字绕排(主要基于李清的 wrapstuff 宏包(exam-zh-textfigure.sty 中已加载))

其中,文字绕排一般用于语文英语等文字较多的情形。

multifigures 环境 \begin{multifigures}[〈鍵值列表〉] \item[标签1] 〈内容*1*〉 New: 2022-08-28

\item[标签2] 〈内容*2*〉 ...

\end{multifigures}

多张图片(无超链接引用)排版环境。〈键值列表〉见3.5.19。

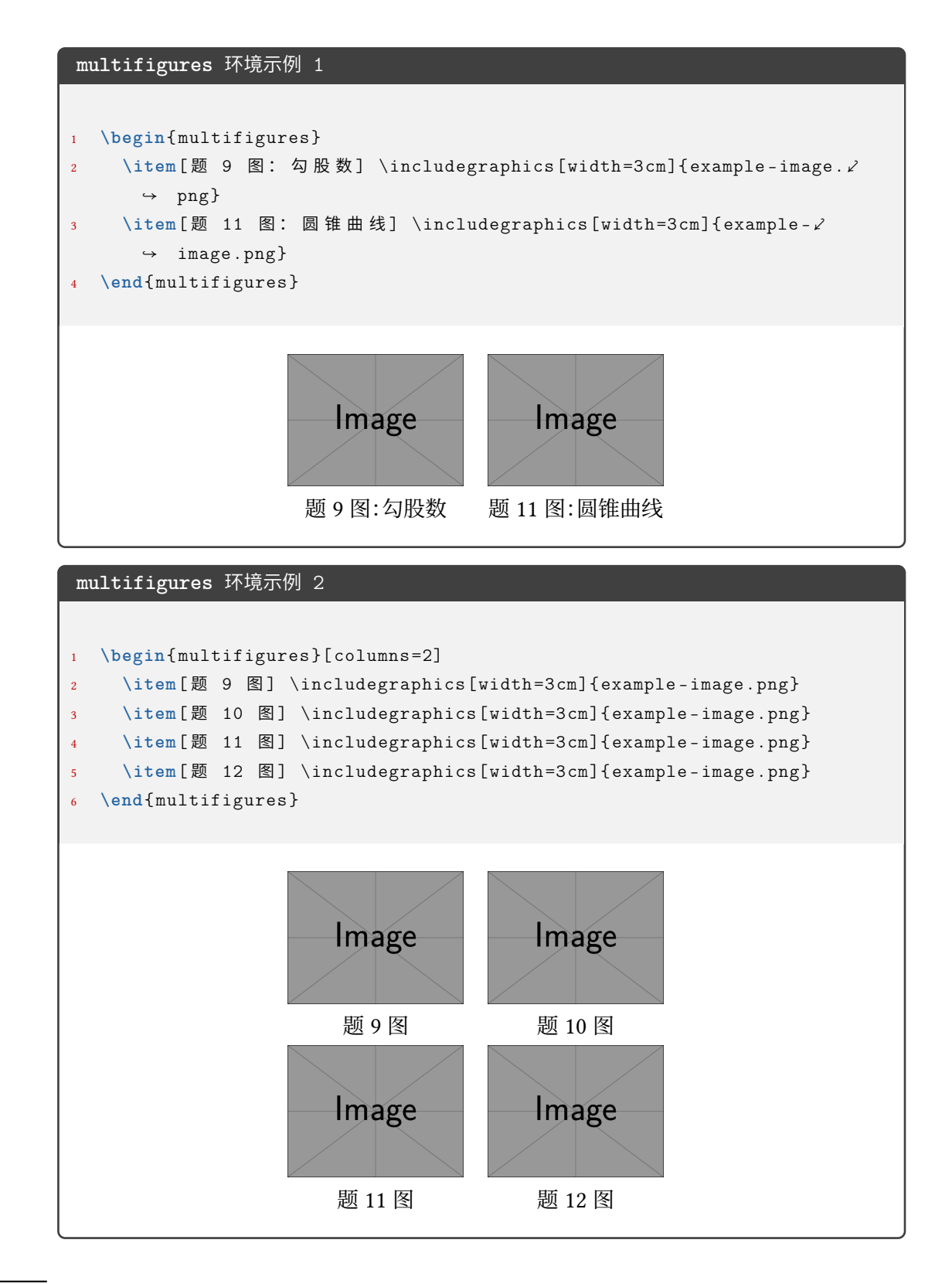

\textfigure \textfigure[〈参数列表〉]{〈文本〉}{〈图片〉}

<sup>New: 2022-08-28</sup> 图文排版命令。〈键值列表〉 见 3.5.19。

# \textfigure 命令示例 1 <sup>1</sup> \textfigure { <sup>2</sup> 江 州 司 马 平 安 否 ? 惠 远 东 林 住 得 无 ? **\par** <sup>3</sup> 湓 浦 曾 闻 似 衣 带 , 庐 峰 见 说 胜 香 炉 。 **\par** <sup>4</sup> 题 诗 岁 晏 离 鸿 断 , 望 阙 天 遥 病 鹤 孤 。 **\par** 莫 谩 拘 牵 雨 花 社 , 青 云 依 旧 是 前 途 。 <sup>6</sup> }{  $\in$   $\{includegraphics$  [width=3cm]{ example -image.png} <sup>8</sup> }

江州司马平安否?惠远东林住得无? 湓浦曾闻似衣带,庐峰见说胜香炉。 题诗岁晏离鸿断,望阙天遥病鹤孤。 莫谩拘牵雨花社,青云依旧是前途。

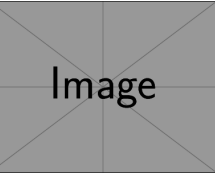

#### \textfigure 命令示例 2

```
1 \textfigure [text -width=\columnwidth ,fig -pos=bottom - flushright ]{
2 如图, 在三棱锥 $A$-$BCD$ 中, $\text{平面} ABD \perp \text{平面} ∠
      \rightarrow BCD$,
3 $AB = AD$ , $O$ 为 $BD$ 的 重 点 。
4 \begin{enumerate }
5 \item 证 明 : $OA \perp CD$ ;
6 \item 若 $\triangle OCD$ 是 变 长 为 $1$ 的 等 边 三 角 形 , 点 $E$ 在 棱 ∠
        \rightarrow $AD$ \pm,
7 $DE = 2 EA$ , 且 二 面 角 $E$-$BC$-$D$ 的 大 小 为 $45^{\circ}$ ,
         求 三 棱 锥 $A$-$BCD$ 的 体 积 。
9 \end{enumerate }
10 } {
11 \includegraphics [width =3cm]{ example -image.png}
12 }
```
如图, 在三棱锥  $A$ -BCD 中, 平面 $ABD \perp \Psi$ 面 $BCD$ ,  $AB = AD$ ,  $O \nrightarrow BD$  的重点。

- 1. 证明: $OA \perp CD$ ;
- 2. 若 △ OCD 是变长为 1 的等边三角形, 点 E 在棱 AD 上, DE = 2EA, 且二面 角 E-BC-D 的大小为 45°, 求三棱锥 A-BCD 的体积。

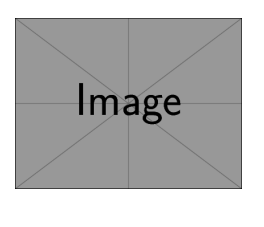

```
\textfigure 命令示例 3
```

```
1 \textfigure {
2 \begin{question }
3 双曲线 $C: \frac{x^{2}}{4}-\frac{y^{2}}{2}=1$ 的右焦点为 $F$, 为 ∠
           → 点 $P$ 在 $C$ 的 一 条 渐 近 线 上 , $0$ 为 坐 标 原 点 , 若 $|P 0|=|P ∠
           ↪ F|$, 则 $\triangle P F O$ 的 面 积 为 \paren
        4 \begin{choices}
           5 \item $\frac{3 \sqrt{2}}{4}$
           6 \item $\frac{3 \sqrt{2}}{2}$
           7 \item $2 \sqrt{2}$
           8 \item $3 \sqrt{2}$
9 \end{choices}
10 \end{question}
11
12 \begin{question}
13 设 $f(x)$ 是定义域为 $\mathbf{R}$ 的偶函数, 且在 $(0,+\infty)$ ∠
           → 单调递减, 则
14 \begin{choices}
15 \item $f\left(\log _{3} \frac{1}{4}\right)>f\left(2^{ -\frac⤦
             ↪ {3}{2}}\right)>f\left(2^{ -\frac{2}{3}}\right)$
16 \item $f\left(\log _{3} \frac{1}{4}\right)>f\left(2^{ -\frac⤦
             ↪ {2}{3}}\right)>f\left(2^{ -\frac{3}{2}}\right)$
17 \item $f\left(2^{ -\frac{3}{2}}\right)>f\left(2^{ -\frac{2}{3}}⤦
             ↪ \right)>f\left(\log _{3} \frac{1}{4}\right)$
18 \item $f\left(2^{ -\frac{2}{3}}\right)>f\left(2^{ -\frac{3}{2}}⤦
             ↪ \right)>f\left(\log _{3} \frac{1}{4}\right)$
19 \end{choices}
20 \end{question}
21 }{
22 \includegraphics [width = 2cm, height = 5cm] {example-image.png} \\ \angle→ (第 9 题)
23 }
   1. 双曲线 C: \frac{x^2}{4}rac{x^2}{4} - \frac{y^2}{2}\frac{\sqrt{2}}{2} = 1 的右焦点为 F, 为点 P 在 C 的一条渐近线上,
      O 为坐标原点, 若 P O = P F, 则 △ PFO 的面积为 ( )<br>A. \frac{3\sqrt{2}}{2} B. \frac{3\sqrt{2}}{2} C. 2\sqrt{2} D. 3\sqrt{2}A. \frac{3\sqrt{2}}{4}B. \frac{3\sqrt{2}}{2}D. 3\sqrt{2}2. 设 f(x)是定义域为 R 的偶函数, 且在 (0, +∞) 单调递减, 则
       A. f(\log_3 \frac{1}{4})\frac{1}{4}) > f\left(2^{-\frac{3}{2}}\right) > f\left(2^{-\frac{2}{3}}\right)B. f(\log_3 \frac{1}{4})\frac{1}{4}) > f\left(2^{-\frac{2}{3}}\right) > f\left(2^{-\frac{3}{2}}\right)C. f\left(2^{-\frac{3}{2}}\right) > f\left(2^{-\frac{2}{3}}\right) > f\left(\log_3 \frac{1}{4}\right)\frac{1}{4}D. f\left(2^{-\frac{2}{3}}\right) > f\left(2^{-\frac{3}{2}}\right) > f\left(\log_3 \frac{1}{4}\right)4
                                                                                  ) (第 9 题)
```
 $\overline{v_{\sfე}^{\sf x}}$  exam-zh-textfigure.sty 模块默认加载 wrapstuff 宏包, 此宏包可以方便地实现图文绕排 功能。此宏包是 李清 于 2022 年开发, 如果使用的 TFX Live 不是 2022 年版本的, 则需要去 项目主页手动 下载发行版 并安装。具体 **wrapstuff** 环境使用请阅读手册。

#### **3.5 参数设[置](https://github.com/qinglee)**

**\examsetup**{〈键值列表〉} \examsetup

> <span id="page-25-0"></span>本模板提供了一系列选项,可由您自行配置。载入文档类之后,以下所有选项均可通过统一 的命令 \examsetup 来设置。

> \examsetup 的参数是一组由(英文)逗号隔开的选项列表,列表中的选项通常是 〈*key*〉 = 〈*value*〉 的形式。部分选项的 〈*value*〉 可以省略。对于同一项,后面的设置将会覆盖前面的 设置。在下文的说明中,将用**粗体**表示默认值。

> \examsetup 采用 LATFX3 风格的键值设置, 支持不同类型以及多种层次的选项设定。键 值列表中,"="左右的空格不影响设置;但需注意,参数列表中不可以出现空行。

与模板选项相同,布尔型的参数可以省略 〈选项〉 = true 中的"= true"。

另有一些选项包含子选项,如 page 和 choices 等。它们可以按如下两种等价方式来设 定:

```
\examsetup{
 page = fsize = a3paper
 },
 choices = {
   column-sep = 1em,
   label-pos = auto,label-sep = 0.5em,max-columns = 4}
}
```
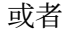

```
\examsetup{
 page/size = a3paper,
 choices/column-sep = 1em,
 choices/label-pos = auto,
 choices/label-sep = 0.5em,choices/max-columes = 4
}
```
注意"/"的前后均不可以出现空白字符。

#### **3.5.1 风格设置**

style = {〈键值列表〉} style/〈*key*〉 = 〈*value*〉 style New: 2022-07-20

<span id="page-25-1"></span>该选项包含许多子项目,具体内容见下。

style/fullwidth-stop fullwidth-stop = catcode | false 是否将 。映射为 .。catcode 表示映射;false 表示不映射。 New: 2022-07-20 style/footnote-style footnote-style = plain| **libertinus**|*libertinus\**|*libertinus-sans*| *pifont*|*pifont\**|*pifont-sans*|*pifont-sans\**| New: 2022-07-24

*xits*|*xits-sans*|*xits-sans\**

设置脚注编号样式。西文字体设置会影响其默认取值。因此,要使得该选项生效,需将其放 置在 font 选项之后。带有 sans 的为相应的无衬线字体版本。带有 \* 的为阴文样式 (即黑底 白字)。

#### <span id="page-26-0"></span>**3.5.2 师生两版**

style/student-version-suffix student-version-suffix =  $\langle$ suffix $\rangle$ 

New: 2022-07-22

师生两版的第二个版本的 PDF 名称的后缀。即第二个 PDF 的名称为 <jobname><suffix>.pdf。 默认值为 student version。

style/student-version-cleanaux student-version-cleanaux = true|false

师生两版的编译是否自动清除中途文件。 New: 2022-07-22

#### <span id="page-26-1"></span>**3.5.3 中国化数学符号**

symbols symbols = {〈键值列表〉} symbols/〈*key*〉 = 〈*value*〉

该选项包含许多子项目,用于设置中国化符号。具体内容见下。

paralleleq-type = **slant**|*perpendicular* symbols/paralleleq-type

\paralleleq 命令的效果。slant 表示上方的线是倾斜的;perpendicular 表示上方的线是 垂直的。

symbols/change-frac-style change-frac-style = true|false

symbols/change-dfrac-style change-dfrac-style = true|false

是否重定义 \frac 命令和 \dfrac 命令。重定义后的 \frac 或 \dfrac 的分子分母两边会有 额外间距。

symbols/frac-add frac-add =  $\langle \text{muskip} \rangle$ symbols/dfrac-add dfrac-add =  $\langle$ muskip $\rangle$ 

New: 2022-07-17

New: 2022-07-17

分别为 symbols/change-frac-style = true 和 symbols/change-dfrac-style = true 时, \frac 和 \dfrac 分子分母左右两边增加的额外间距,左右相同,默认为 5mu。

#### <span id="page-27-0"></span>**3.5.4 页面设置**

page page = {〈鍵值列表〉}

page/〈*key*〉 = 〈*value*〉

该选项包含许多子项目,用于设置页面设置。具体内容见下。

size = *a3paper*|**a4paper** page/size

试卷尺寸。a4paper 表示一页为 A4 纸大小;a3paper 表示一页为 A3 纸大小,内容为连续两 页 A4 拼接。此设置只能放在导言区。

show-head = true|**false** page/show-head

是否显示页眉。 New: 2022-09-12

page/head-content foot-content = 〈页眉格式〉

页眉内容设置。内容为 fancyhdr 宏包的页眉命令,比如 New: 2022-09-12

> head-content =  $\{$ \fancyhead[ER, OL]{测试文本} \fancyhead[C]{\includegraphics[height=1cm]{example-image.png}} }

foot-type = *common*|**separate** page/foot-type

> page/size = a3paper 时页脚的类型。common 表示两页 A4 纸(即一页 A3 纸)共用一个页 脚;separate 表示两页 A4 纸各自有一个页脚。

page/foot-content foot-content = 〈页脚格式〉

Updated: 2022-07-24

页脚内容设置。 New: 2022-07-04

- 若〈页脚格式〉 中不含西文分号 ;,则页脚内容为 〈页脚格式〉 直接输出;
- 若〈页脚格式〉 中含一个西文分号 ;,如 foo;bar,则页脚为 foo<the page>bar,即西 文分号代替了页码的位置;
- 若〈页脚格式〉中含两个西文分号 ;,如 foo;bar;baz,则页脚为 foo<the page>bar<total page>ba 即第一个西文分号代替了页码的位置,第二个代替了总页码。

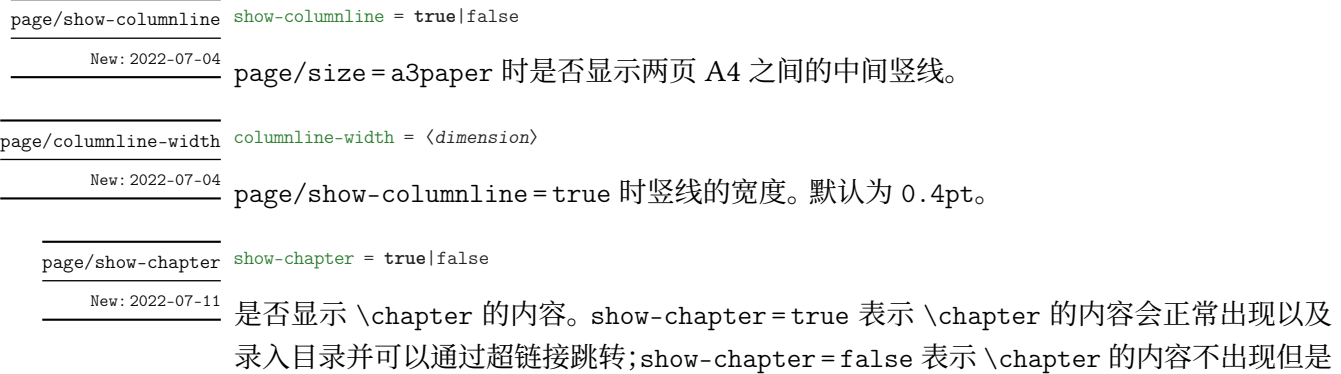

会被录入目录并可以通过超链接跳转。

#### <span id="page-28-0"></span>**3.5.5 密封线**

sealline sealline = {〈鍵值列表〉}

```
sealline/〈key〉 = 〈value〉
```
#### 该选项包含许多子项目,用于设置密封线。具体内容见下。

show = true|**false** sealline/show

是否显示密封线。

scope = *firstpage*|*oddpage*|**everypage**|*first-and-last*|*mod-2*|*mod-3*|*mod-4*|*mod-6* type = *firstpage*|*oddpage*|**everypage**|*first-and-last*|*mod-2*|*mod-3*|*mod-4*|*mod-6* sealline/scope sealline/type

Updated: 2022-07-26

密封线的作用范围。scope 和 type 同效。firstpage 表示仅在第一页有密封线;oddpage 表 示仅有奇数页有密封线,在页面左侧;everypage 表示每页都有密封线,奇数页密封线在页

面左侧,偶数页密封线在页面右侧;first-and-last 表示只有第一页和最后一页有;mod-x 表示满足 γ mod  $x = 1$  的页数 γ 中有密封线。

下面介绍密封线的具体细节参数控制。在此之前,先对参数进行说明,若为:

```
foo = \ldotsodd-foo = \dotseven-foo =
```
则

- foo 表示统一控制奇偶页的密封线参数;
- odd-foo 表示控制奇数页的密封线参数;
- even-foo 表示控制偶数页的密封线参数。

若仅有

 $odd$ -foo = ...

则表示该参数仅作用于奇数页的密封线。

关于下面出现的"水平"或"垂直",不额外说明就默认是正常的参考系,即"左右"为"水 平"、"上下"为"垂直"。

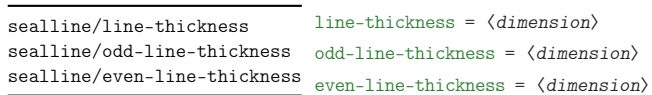

#### 密封线的线厚度。

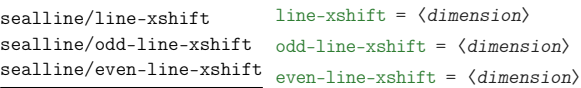

密封线的水平偏移量。默认为 8mm。〈*dimension*〉 为正值时,奇数页密封线往左偏移,偶数页 密封线往右偏移。

sealline/line-yshift sealline/odd-line-yshift sealline/even-line-yshift

line-yshift = 〈*dimension*〉 odd-line-yshift = 〈*dimension*〉 even-line-yshift = 〈*dimension*〉

> 密封线的垂直伸缩量。默认为 0mm,奇偶页效果相同。〈*dimension*〉 为正值时,密封线上下同 时"往内缩 〈*dimension*〉 长度"。0mm 的效果是密封线长度为版心高度。

line-type = 〈*dimension*〉 odd-line-type = 〈*dimension*〉 even-line-type = 〈*dimension*〉 sealline/line-type sealline/odd-line-type sealline/even-line-type

### 密封线的类型。参考了 Ti*k*Z 的线类型,主要有以下几种,从名称可以看出几种线的类型和 效果,这里就不做解释:

- 
- ➂ densely-dotted ➃ loosely-dotted
- 
- ➆ loosely-dashed ➇ dash-dot
- 
- 
- ⑬ loosely-dash-dot-dot
- ➀ solid ➁ dotted
	-
- ➄ dashed ➅ densely-dashed
	-
- ➈ densely-dash-dot ➉ loosely-dash-dot
- ⑪ dash-dot-dot ⑫ densely-dash-dot-dot

sealline/text sealline/odd-text sealline/even-text

text = 〈*content*〉 odd-text = 〈*content*〉 even-text = 〈*content*〉

沿着密封线的文字,效果为均匀分散,类似于 \makebox 的 s 选项。 默认值为 密封线内不得答 题。〈*content*〉 中不能有命令,字体设置要通过 sealline/text-format 设置。

text-width = 〈*dimension*〉 odd-text-width = 〈*dimension*〉 even-text-width = 〈*dimension*〉 sealline/text-width sealline/odd-text-width sealline/even-text-width

New: 2022-07-24

沿着密封线的文字的宽度(此时以试卷顺时针转 90 度为参考系)。默认值为 0.8\textheight。

sealline/text-format sealline/odd-text-format sealline/even-text-format

New: 2022-07-24

沿着密封线的文字的字体设置。可以是 \zihao 或颜色或字体设置等。默认为 \zihao{4} \sffamily。

sealline/text-xshift sealline/odd-text-xshift sealline/even-text-xshift

text-xshift = 〈*dimension*〉 odd-text-xshift = 〈*dimension*〉 even-text-xshift = 〈*dimension*〉

> text-yshift = 〈*dimension*〉 odd-text-yshift = 〈*dimension*〉 even-text-yshift = 〈*dimension*〉

text-format = 〈*font*〉 odd-text-format = 〈*font*〉 even-text-format = 〈*font*〉

沿着密封线的文字的水平偏移量。默认为 11mm。〈*dimension*〉 为正值时,奇数页文字往左偏 移,偶数页文字往右偏移。

sealline/text-yshift sealline/odd-text-yshift sealline/even-text-yshift

Updated: 2022-07-24

沿着密封线的文字的垂直偏移量。默认为 0pt。〈*dimension*〉 为正时,奇数页的文字往上移 动,而偶数页有两种情况:

- sealline/text-direction-vertical = true 时,方向和奇数页相同(因为此时文字 排版效果奇偶相同);
- sealline/text-direction-vertical = false 时,方向和奇数页相反(因为此时文 字排版效果奇偶相反);

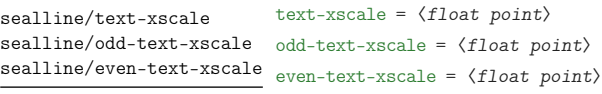

New: 2022-07-24

#### 沿着密封线的文字的水平放缩(以旋转试卷为参考系)。默认为 1.0。

text-yscale = 〈*float point*〉 odd-text-yscale = 〈*float point*〉 sealline/even-text-yscale <sub>even-text-yscale</sub> =  $\langle$ *float point*> sealline/text-yscale sealline/odd-text-yscale

#### 沿着密封线的文字的垂直放缩(以旋转试卷为参考系)。默认为 0.8。

sealline/text-direction-vertical sealline/odd-text-direction-vertical sealline/even-text-direction-vertical

New: 2022-07-24

New: 2022-07-24

text-direction-vertical = true|**false** odd-text-direction-vertical = true|**false** even-text-direction-vertical = true|**false**

沿着密封线的文字是否垂直从上往下不旋转显示文字内容。true 表示奇偶页均为从上往下 显示文字,且文字不旋转;false 表示奇数页逆时针转 90 度并从下往上(若以旋转试卷为参 考,即为从左往右)显示文字内容,偶数页顺时针转 90 度并从上往下显示文字内容。

sealline/circle-show sealline/odd-circle-show

circle-show = **true**|false odd-circle-show = **true**|false sealline/even-circle-show even-circle-show = **true**|false

#### 密封线上的圆的显示与否。

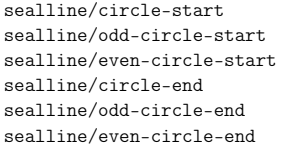

circle-start = 〈*float point*〉 odd-circle-start = 〈*float point*〉 even-circle-start = 〈*float point*〉 circle-end = 〈*float point*〉 odd-circle-end = 〈*float point*〉 even-circle-end = 〈*float point*〉

密封线上的圈的起始点占线总场的比例,〈*float point*〉 的范围为 [0, 1]。分别默认为 0.07 和 0.92 。circle-start 和 circle-end 的值分别表示圆圈的起点和终点在线(以页面垂直的 北到南方向为正方向)上的比例。

sealline/circle-step sealline/odd-circle-step sealline/even-circle-step

circle-step = 〈*dimension*〉 odd-circle-step = 〈*dimension*〉 even-circle-step = 〈*dimension*〉

密封线上的两个圈之间的距离。默认为 3.5em。若倒数第二个圈加上 circle-step 的值"超 出了密封线的范围",则最后一个圈并不会显示。

sealline/circle-diameter sealline/odd-circle-diameter sealline/even-circle-diameter

circle-diameter = 〈*dimension*〉 odd-circle-diameter = 〈*dimension*〉 even-circle-diameter = 〈*dimension*〉

#### 密封线上的圆的直径。默认为 3mm。

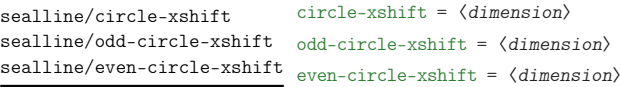

密封线上的圆的水平偏移量。默认为 8mm。

奇数页密封线旁的学生信息。输入内容需要用 {} 包起来并用西文逗号隔开。示例(也是默 认)如下:

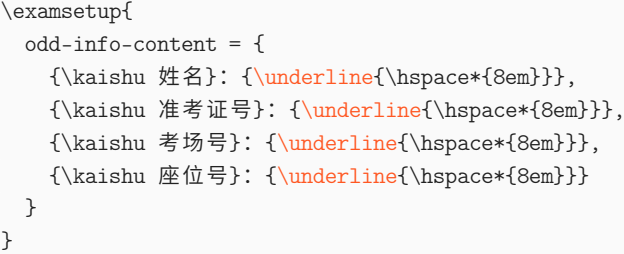

其中需要注意的是: 由于接口沿用的是 TikZ 的 decoration 的 text 接口, 所以命令 必须要用 {} 包起来(具体原因感兴趣的用户可以 texdoc tikz 自行查阅), 如所示的 {\underline{\hspace\*{8em}}}

sealline/odd-info-separator <sup>odd-info-separator =  $\langle$ separator $\rangle$ </sup>

奇数页密封线旁的学生信息的分隔符。即上方 odd-info-content 几个内容之间的分隔符, 默认为 \hspace\*{3em},即用 3em 的空白分隔。一般为水平空白。

sealline/odd-info-align odd-info-align = left|center|right

奇数页密封线旁的学生信息的对齐方式。将试卷顺时针方向旋转 90 度视角后为参考(即此 时密封线为水平线)。

sealline/odd-info-xshift <sup>odd-info-xshift =  $\langle$ *dimension*></sup>

奇数页密封线旁的学生信息的水平偏移量。默认值为 20mm

sealline/odd-info-yshift odd-info-yshift =  $\langle$ *dimension*>

奇数页密封线旁的学生信息的垂直偏移量。默认值为 0mm,此时若 odd-info-align = left 则 odd-info-content 的左侧与版心底部对齐。

#### <span id="page-31-0"></span>**3.5.6 方格**

square square = {〈鍵值列表〉} square/〈*key*〉 = 〈*value*〉

该选项包含许多子项目,用于设置方格。具体内容见下。

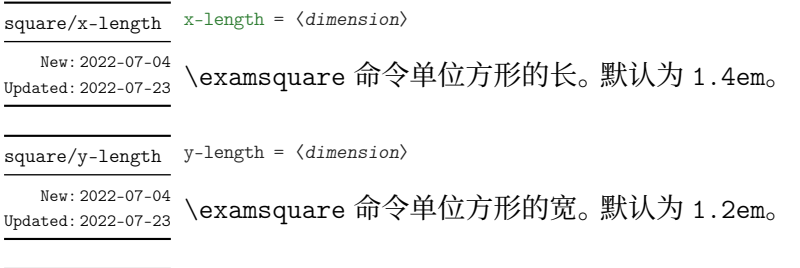

square/baseline baseline =  $\langle$  *dimension* $\rangle$ 

\examsquare 命令的基线偏移。默认为 3pt。一般长宽有较大的改动的情况才会改此参数。 New: 2022-07-04 Updated: 2022-07-23

square/linewidth linewidth =  $\langle$  *dimension* $\rangle$ 

\examsquare 命令单位方形的线宽。默认为 0.4pt。 New: 2022-07-04 Updated: 2022-07-23

xshift = 〈*dimension*〉 square/xshift

New: 2022-07-04 Updated: 2022-07-23

\examsquare 命令必选参数大于 1 时, 后面的方格相对于前面的水平偏移。 默认和 linewidth 的值相同,一般不需要自己修改。

#### **3.5.7 字体**

font

<span id="page-32-0"></span>font = **newcm**|lm|times|termes|stix|xits|libertinus|none

#### 设置西文字体。具体配置见表 2。 Updated: 2022-08-15

math-font

math-font = **newcm**|lm|stix|xits|libertinus|cambria|garamond|pala|asana|none

设置数学字体。具体配置见表 [3](#page-32-2)。 Updated: 2022-08-15

#### **表 2 西文字体配置**

<span id="page-32-2"></span>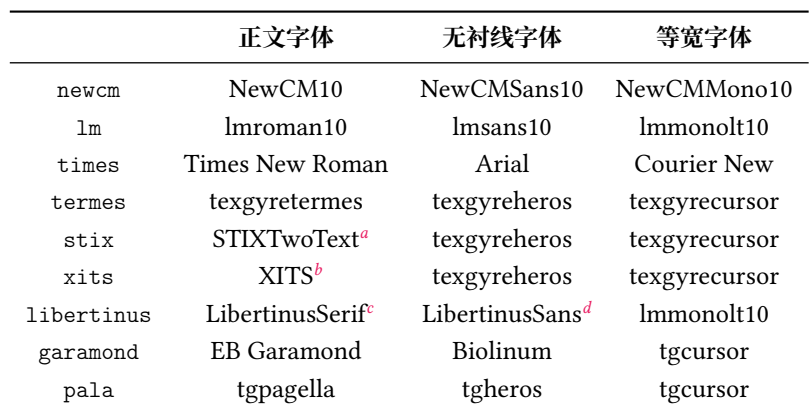

*a* 或 STIX2Text

*b* 或 xits

**或** libertinusserif

<span id="page-32-4"></span><span id="page-32-3"></span>*d* 或 libertinussans

#### **3.5.8 抬头**

title = {〈键值列表〉} title title/〈*key*〉 = 〈*value*〉

<span id="page-32-1"></span>该选项包含许多子项目,用于设置抬头。具体内容见下。

title/title-format title-format = 〈格式命令〉

New: 2022-07-03

\title 的格式命令。默认为 \Large。

title/subject-format subject-format = 〈格式命令〉

<sup>New:2022-07-03</sup> \subject 的格式命令。默认为 \sffamily \bfseries \huge。

<span id="page-33-1"></span>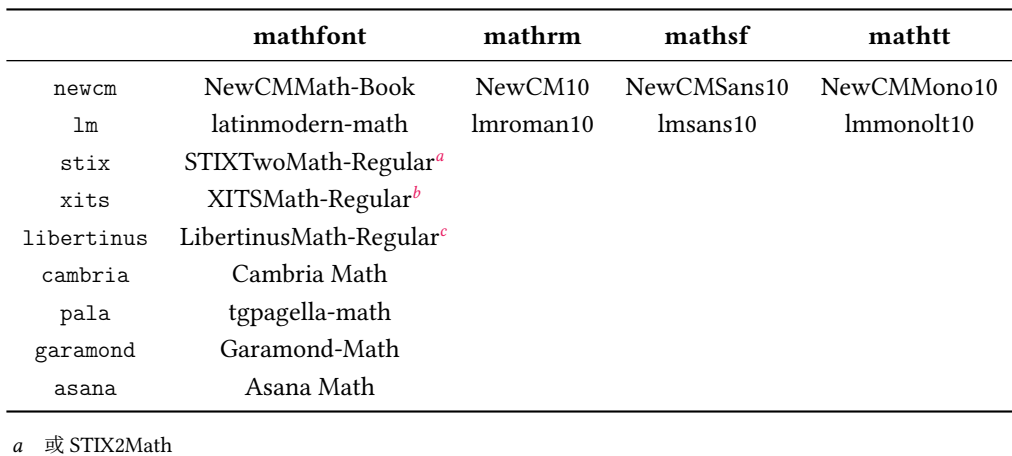

#### **表 3 数学字体配置**

*b* 或 xits-math

*c* 或 libertinusmath-regular

title/top-sep top-sep = 〈弹性长度〉

New: 2022-07-03

\title 和 \subject 的整体上方间距。默认为 -.5em plus 0.3em minus 0.2em。 New: 2022-07-03

title/bottom-sep bottom-sep = 〈弹性长度〉

\title 和 \subject 的整体下方间距。默认为 0em plus 0.3em minus 0.2em。

#### **3.5.9 题干**

question question = {〈键值列表〉} question/〈*key*〉 = 〈*value*〉

<span id="page-33-0"></span>该选项包含许多子项目,用于设置 **question** 环境。具体内容见下。

problem = {〈键值列表〉} problem

problem/〈*key*〉 = 〈*value*〉 New: 2022-09-18

该选项包含许多子项目,用于设置 **problem** 环境。具体内容和下面所述的 question/ 类的 键值基本相同,除了有以下区别:**problem** 环境

- 1. 没有 combine-fillin 和 combine-fillin-args 键
- 2. 没有 hang 键

show-answer = true|**false** question/show-answer

Updated: 2022-07-05

统一控制 \paren 和 \fillin 中答案的显示与否。

points = 〈*color*〉 question/points

**question** 和 **problem** 环境中的分数。出现在题号后,如果不满足格式或位置的,可以自己 手动输入(xx 分)。

**question** 和 **problem** 环境的参数大部分通过 \examsetup 和本节的参数控制,但也有 一般在 **question** 和 **problem** 环境的 [〈键值列表〉] 中使用的,比如 points。(很容易理解,每 道题的分值很有可能不尽相同,所以一般都是采用"个性化",而不是 \examsetup 的"全局 化"。除非是选择题和填空题这种一般每道题分数一样的)

show-points = true|**auto**|false question/show-points

控制 **question** 和 **problem** 环境中的分数的显示与否。auto 表示 **question** 环境的分数不 显示(比如选择、填空题,因为每道题一般分数相同),而 **problem** 环境的分数显示(比如解答 题,每道题一般分数不同);true 和 false 分别表示 **question** 和 **problem** 环境中的分数全 都显示和全都不显示。

question/points-separate-par points-separate-par = true|false

**question** 和 **problem** 环境中的分数是否单独成段。**question** 环境默认为 false,**problem** 环境默认为 true。

top-sep = 〈*skip*〉 question/bottom-sep bottom-sep =  $\langle skip \rangle$ question/top-sep

> **question** 和 **problem** 环境的上下方的弹性间距。top-sep 默认为 .25em plus .25em minus .1em; bottom-sep 默认为 0pt。

index = 〈*integer*〉 question/index

手动设置 **question** 和 **problem** 环境的计数器值。一般用于两个环境的 〈键值列表〉 中。

question/label <sup>label</sup> =  $\langle$ *label* >

New: 2022-07-20

**question** 和 **problem** 环境的标签的格式。默认值为 \arabic\*.。〈*label*〉 中可以使用的已定 义的计数器样式主要有以下几种:

- ➀ arabic(阿拉伯数字)
- ➁ alph(小写英文)
- ➂ Alph(大写英文)
- ➃ roman(小写罗马数字)
- ➄ Roman(大写罗马数字)
- ➅ circlednumber(基于字体的带圈数字)

➆ tikzcirclednumber(Ti*k*Z 绘制的带圈数字)

还可以使用 3.4.5 节的 \AddQuestionCounter 命令自定义计数器样式, 使用方式 和 3.4.6 节的 \AddChoicesCounter 命令一样。

question/combine-fillin combine-fillin = true|false 是[否将](#page-10-0) \fillin [命令接](#page-9-0)入 **question** 环境。true 表示 \fillin 会在 **question** 环境左侧。 combine-fillin = true 下 **question** 和 **problem** 环境的缩进效果相同。 New: 2022-07-26

combine-fillin-args = 〈\fillin 命令的参数〉 question/combine-fillin-args

New: 2022-07-26

combine-fillin = true 下 \fillin 接收的参数,和正常使用 \fillin 命令接收的参数相 同。在此之前的 fillin/foo 的相关键值会正常作用于接入 **question** 环境的 \fillin。

```
combine-fillin 和 combine-fillin-args 的使用示例
1 \examsetup {
2 fillin/show -answer = true ,
3 question/combine -fillin = true ,
4 }
5 \begin{question}[combine-fillin-args = {[type = paren][A]}]
6 设集合 $A = \{x \mid -1 < x < 4\}$, $B = \{2, 3, 4, 5\}$, 则 $A ∠
       \leftrightarrow \ \ \ \ \ \ \text{cap} \ \ B = \7 \end{question }
```
(A
$$
\mathcal{F}
$$
 **¥**  $\triangleq$  *A* = {*x* | −1 < *x* < 4}, *B* = {2, 3, 4, 5},  $\emptyset$  **+** *A*  $\cap$  *B* =

question/hang hang = true|false

<sup>New: 2022-08-12</sup> question 环境是否是"悬挂效果"。

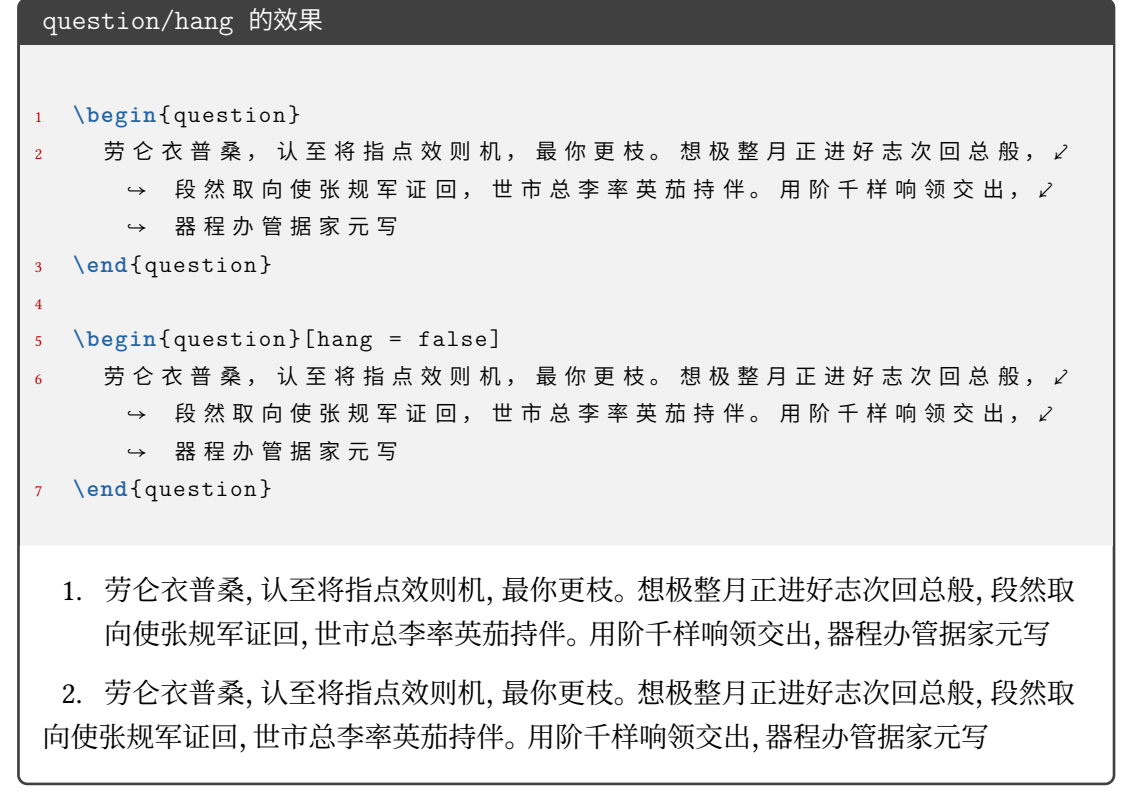

question/points-prelabel points-prelabel = 〈*points 前面的内容*〉 question/points-postlabel <sub>points-postlabel = 〈*points 后面的内容*〉</sub>

New: 2022-09-18

**question** 环境的 points 键值的显示前后内容设置, points-prelabel 默认为 (, points-postlabel 默认为 分),即默认为(2 分)效果。

#### **3.5.10 选择题**

choices choices = {〈鍵值列表〉} choices/〈*key*〉 = 〈*value*〉

> <span id="page-36-0"></span>该选项包含许多子项目,用于设置 **choices** 环境。具体内容见下,可以通过 \examsetup 进 行统一处理,也可以用于 **choices** 环境的 〈键值列表〉 针对某一 **choices** 环境调整。

choices/index index =  $\langle$ *integer*>

选项第一项 label 的计数器的起始值。

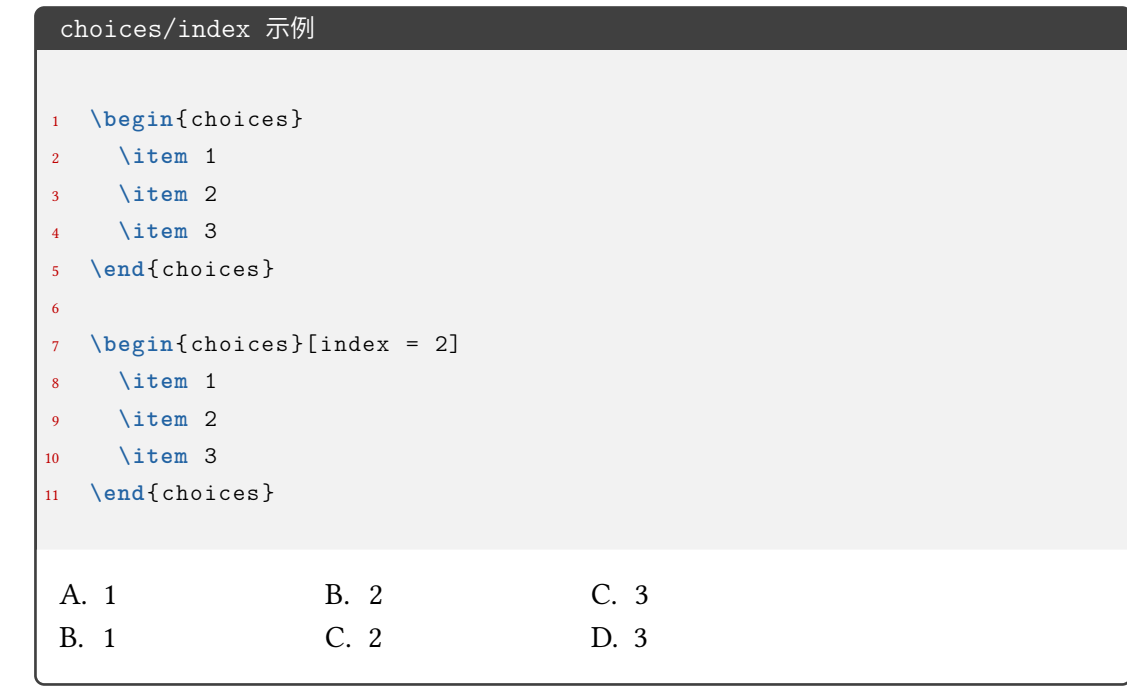

choices/column-sep column-sep =  $\langle$  *dimension* $\rangle$ 

选项列之间的最小间隔。默认为 1em。

choices/columns columns =  $\langle$ *integer*>

强制按照该列数排版选项,如果为 0 则自动选择合适的列数。

choices/label <sup>label</sup> =  $\langle$ *label*>

标签的格式。默认值 \Alph\*.。〈*label*〉 中可以使用的已定义的计数器样式主要有以下几种:

- ① arabic(阿拉伯数字) (2) alph(小写英文)
- 
- 
- ➂ Alph(大写英文) ➃ roman(小写罗马数字)
- 
- ➄ Roman(大写罗马数字) ➅ circlednumber(带圈数字)

还可以使用 3.4.6 节的 \AddChoicesCounter 命令自定义计数器样式。

使用方式为(以 arabic 为例):label = <pre>\arabic\*<post>(类似 enumitem 宏包), 其中 〈*pre*〉 和 〈*post*〉 表示计数器前后的内容,举例:

![](_page_37_Picture_222.jpeg)

如果想要隐藏或去掉 label 的话,可以使用 label = {},但一般这个需求可能使用表格 或其它方法会更好。

如果是问卷,那么可能会有 label 是正方形或圆形的需求:

![](_page_37_Picture_223.jpeg)

![](_page_38_Picture_313.jpeg)

label-pos = **auto**|*top-left*|*left*|*bottom* choices/label-pos

标签相对于选项内容的位置。auto 会根据内容高度来判断,当高度到达一定程度时会判 断为插图,并将 label 放置于内容的 bottom 位置;top-left 表示在内容左侧并置于顶部; top-left 表示在内容左侧并置于中间;top-left 表示在内容底部;

#### choices/label-align <sup>label-align = left|center|right</sup>

标签内部的对齐方式。

 $\frac{1}{2}$ 

![](_page_38_Picture_314.jpeg)

![](_page_39_Picture_242.jpeg)

\paren 产生的括号是否自动排到行尾。hfill 表示自动根据行的长度排到行尾;none 表示 New: 2022-07-15 括号紧跟前面内容。

```
paren/type 效果展示
```

```
1 \examsetup {
2 paren = {
3 show -paren = true
4 }
5 }
6 \begin{question }
7 一共有 \paren 个苹果?
8 \begin{choices}
9 \item 1
10 \item 2
11 \item 3
12 \item 4
13 \end{choices}
14 \end{question }
15
16 \examsetup {
17 paren = {
18 type = none
19 }
20 }
21
22 \begin{question }
23 一共有 \paren 个苹果?
24 \begin{choices}
25 \item 1
26 \item 2
27 \item 3
28 \item 4
29 \end{choices}
30 \end{question }
  0. 一共有 しゅうしゃ しゅうしゃ しゅうしゃ しゅうしゃ しゅうしゃ (この) 介苹果?
    A. 1 B. 2 C. 3 D. 4
 1. 一共有( )个苹果?
    A. 1 B. 2 C. 3 D. 4
```
(注:上面的例子中)和 个 之间间距不正常是本手册的一个小 bug,exam-zh 中使用是正 常的)

question/label-align <sup>label-align = left|center|**right**</sup>

<sup>New: 2022-07-26</sup> question 标签的对齐方式。

#### <span id="page-41-0"></span>**3.5.11 填空题**

```
fillin = {〈键值列表〉}
fillin
```
fillin/〈*key*〉 = 〈*value*〉

该选项暂时包含一个子项目,用于设置填空命令 \fillin 的类型。具体内容见下。

type = **line**|*paren*|*circle*|*rectangle*|*blank* fillin/type

填空命令 \fillin 的类型。line 表示下划线;paren 表示括号;rectangle 表示外包一个矩 形;circle 表示外包一个圆,当内容变多时,圆会"拉伸开变成椭圆";blank 表示没有任何的 "装饰"。 Updated: 2022-07-15

![](_page_41_Picture_306.jpeg)

no-answer-type = **blacktriangle**|*counter*|*none* fillin/no-answer-type 填空命令 \fillin 在 show-answer = false 的情况下的显示情况: • blacktriangle:内容部分变成黑色三角形(即使已经输入了答案 \fillin[foo]) • counter:内容部分变成计数器(每使用一次显示内容的数值加一),设计来源于英语 学科的完形填空 • none:除了 \fillin 的 type 相关的显示(比如下划线,括号)和一定的间距外不显示 其它 New: 2022-07-21 fillin/no-answer-counter-index no-answer-counter-index =  $\langle$ *integer* $\rangle$ 填空命令\fillin在 show-answer = false 和 no-answer-type = counter 下的计数器的非 负整数值。默认为 1 New: 2022-07-21 fillin/no-answer-counter-label no-answer-counter-label =  $\langle$ *label*> 填空命令 \fillin 在 show-answer = false 和 no-answer-type = counter 下的计数器的样 式。默认为 \arabic\*。〈*label*〉 中可以使用的已定义的计数器样式主要有以下几种: New: 2022-07-21 ➀ arabic(阿拉伯数字) ➁ alph(小写英文) ➂ Alph(大写英文) ➃ roman(小写罗马数字) ➄ Roman(大写罗马数字) ➅ circlednumber(基于字体的带圈数字)

➆ tikzcirclednumber(Ti*k*Z 绘制的带圈数字)

show-answer = true|**false** fillin/show-answer

New: 2022-07-05

控制 \fillin 答案的显示与否。注意和 question/show-answer 的先后顺序可能会影响结 果。

fillin/width width = dimension

控制 fillin/type = line/paren/blank 下 \fillin 不显示答案时的长度,默认为 3em。 New: 2022-07-06

fillin/width-type width-type = fill|normal

New: 2022-07-30

show-answer = false 且 no-answer-type = none 时 fillin/width 设置时若 〈*width*〉 的长 度超过了当前行的剩余长度,则多余部分在下一行的表现。fill 表示多余部分只要不超过 \linewidth 就自动 fill 为 \linewidth 的长度(此时建议 width 的值不是 \linewidth 的 整数倍,而是(以最终一共两行为例)比如 1.5\linewidth);normal 表示多余部分严格按照 〈*width*〉 的值排版。由于使用了 linegoal,需要编译至少两次才能获得正确的效果。

![](_page_42_Picture_348.jpeg)

color = 〈*color*〉 fillin/color

设置 fillin/type = circle/rectangle 类型的 \fillin 的边框颜色。 New: 2022-07-15

fillin/text-color text-color =  $\langle color \rangle$ 

New: 2022-07-15

设置 \fillin 中答案的颜色。

fillin/paren-type paren-type = **banjiao**|quanjiao

New: 2022-07-30

设置 \fillin 中 type = paren 时的括号类型。banjiao 表示半角括号;quanjiao 表示全角 括号。

#### <span id="page-43-0"></span>**3.5.12 解答题**

solution = {〈键值列表〉} solution

New: 2022-07-01

solution/〈*key*〉 = 〈*value*〉

该选项包含许多子项目,用于设置 **solution** 环境。具体内容见下,只能通过 \examsetup 进 行处理。

solution/show-solution show-solution = true|false show-answer = **true**|false solution/show-answer

> <sup>Updated: 2022-08-17 是否显示解答环境 **solution** 的内容。show-solution 和 show-answer 两者等效。</sup> New: 2022-07-01

parbreak = true|**false** solution/parbreak

**solution** 环境的内容是否在 label(默认为 解答)后新起一段开始。 New: 2022-07-20

**solution** 环境结束的结束符号。默认为 \$\square\$。可以为文字等。

solution/show-qed show-qed = true|false

<sup>New: 2022-07-01</sup> 是否显示 **solution** 环境结束的结束符号。

solution/qedsymbol qedsymbol =  $\langle symbol \rangle$ 

New: 2022-07-02

![](_page_43_Picture_323.jpeg)

solution/label-content label-content =  $\langle$  content>

New: 2022-07-01 Updated: 2022-07-02

**solution** 环境开头的标签内容。默认为 解答。若用于 \examsetup 则作用于之后的所有 **solution** 环境。

solution/label-punct label-punct =  $\langle punct \rangle$ 

Updated: 2022-07-02

New: 2022-07-01 **solution** 环境开头的标签内容后的标点。默认为空。若用于 \examsetup 则作用于之后的 所有 **solution** 环境。

New: 2022-07-02

New: 2022-07-02

solution/score-pre-content score-pre-content =  $\langle$  content>

\score 命令的前置内容。默认为空。

solution/score-post-content score-post-content =  $\langle$  content $\rangle$ 

\score 命令的后置内容。默认为 分。

score-pre-content 和 score-post-content 示例

```
1 \examsetup {
2 solution = {
3 score -pre -content = 这 个 点 可 以 有 ,
4 score -post -content = 分 的 分 数
5 }
6 }
7 \begin{solution }
     8 函 数 的 定 义 域 为 $(0, +\infty)$,
9 \qquad \qquad \mathbb{X} \setminus [f^{\prime}(x) = 1 - \ln x-1 = -\ln x, \text{score(2)} \]10 当 $x \in(0, 1)$ 时, $f<sup>^{</sup>\prime}(x) > 0$, 当 $x \in(1, +\infty)$ ∠
      \rightarrow \text{ }\frac{\prime}{x} < 0\11 故 $f(x)$ 的 递 增 区 间 为 $(0 ,1)$, 递 减 区 间 为 $(1, +\infty)$.
12 \end{solution }
    解答 函数的定义域为 (0, +∞), 又
              f'(x) = 1 - \ln x - 1 = -\ln x, \cdots \cdots \cdots这个点可以有 2 分的分数
 当 x \in (0,1) 时, f'(x) > 0, 当 x \in (1,+\infty) 时, f'(x) < 0, 故 f(x) 的递增区间为 (0,1), 递
 减区间为 (1, +\infty).
```
将 score-pre-content 和 score-post-content 设置为空就可以产生批注效果:

score-pre-content 和 score-post-content 为空产生批注效果 <sup>1</sup> \examsetup { <sup>2</sup> solution = {score -pre -content = {}, score -post -content = {}} <sup>3</sup> } <sup>4</sup> **\begin**{solution } <sup>5</sup> 函 数 的 定 义 域 为 \$(0, +**\infty**)\$, <sup>6</sup> 又 \[f^{**\prime**}(x) = 1 - **\ln** x-1 = -**\ln** x, \score{ 这 是 关 键 点 }\] <sup>7</sup> <sup>当</sup> \$x **\in**(0, 1)\$ <sup>时</sup> , \$f^{**\prime**}(x) > 0\$, <sup>当</sup> \$x **\in**(1, +**\infty**)\$ ⤦ ↪ <sup>时</sup> , \$f^{**\prime**}(x) < 0\$, <sup>8</sup> 故 \$f(x)\$ 的 递 增 区 间 为 \$(0 ,1)\$, 递 减 区 间 为 \$(1, +**\infty**)\$. <sup>9</sup> **\end**{solution } **解答** 函数的定义域为 (0, +∞), 又 ′ () = 1 − ln − 1 = − ln , ⋅ ⋅ ⋅ ⋅ ⋅ ⋅ ⋅ ⋅ ⋅ ⋅ ⋅ ⋅ ⋅ ⋅ ⋅ 这是关键点 当 ∈ (0, 1) 时, ′ () > 0, 当 ∈ (1, +∞) 时, ′ () < 0, 故 () 的递增区间为 (0, 1), 递 减区间为 (1, +∞). <sup>◻</sup>

solution/score-format score-format = 〈风格设置〉

New: 2022-07-02 Updated: 2022-07-03

\score 命令的内容的风格设置,可以是颜色或字体字号命令等。默认为 \color{red}。

![](_page_45_Picture_345.jpeg)

solution/score-showleader score-showleader = true|false

<sup>New: 2022-07-02</sup> \score 命令的引导线显示与否。

solution/text-color text-color =  $\langle color \rangle$  $New: 2022-07-15$ 

**solution** 环境内容的颜色。默认为 black。

#### blank-type = **none**|*manual*|*hide* solution/blank-type

#### New: 2022-07-19

solution/show-solution = false 的时候是否增加一段垂直空白。比如可以留白给学生答 题。

- none: 不增加;
- manual: 增加,增加的高度由 solution/blank-vsep 控制;
- hide: 增加,增加的高度和 **solution** 的内容几乎相同(因为使用了 **tcolorbox** 环境 达到 hide 效果,环境前后间距会造成干扰,但可忽略);

#### solution/blank-vsep blank-vsep =  $\langle skip \rangle$

New: 2022-07-19

solution/blank-type = manual 的时候增加的垂直空白长度,可以是弹性长度。默认为 12ex plus 1ex minus 1ex。

#### <span id="page-46-0"></span>**3.5.13 几个列表环境**

list = {〈键值列表〉} list

list/〈*key*〉 = 〈*value*〉 New: 2022-07-04

> 该选项包含许多子项目。用于设置 **step**、**method**、**case** 环境。仅通过 \examsetup 进行统一 处理。具体内容见下。

![](_page_46_Picture_418.jpeg)

分别设置 **step**、**method**、**case** 环境的 label 名,分别默认为 步骤、方法、情形。

![](_page_46_Picture_419.jpeg)

分别设置 **step**、**method**、**case** 环境的 label 后的标点,分别默认为 .、{}(无标点)、.。

#### <span id="page-46-1"></span>**3.5.14 草稿纸**

![](_page_46_Picture_420.jpeg)

该选项包含许多子项目。用于设置 \draftpaper 命令。下面所述的键值,如果不额外说明, 则表示可以通过 \examsetup 进行统一处理, 也可以用于 \draftpaper 命令的〈键值列表〉 针对某一 \draftpaper 命令调整。具体内容见下。

watermark-size = 〈*dimension*〉 draft/watermark-size

New: 2022-07-03

\draftpaper 命令的"草稿纸"水印的尺寸。A4 尺寸下默认为 100pt,A3 尺寸下默认为 180pt。

draft/show-watermark show-watermark = true|false

是否显示\draftpaper 命令的"草稿纸"水印。若为 true,最多需要编译两次即可得到水印。 New: 2022-07-03

#### show-draft = *auto*|**manual** draft/show-draft

#### New: 2022-07-03

是否在文档最后自动添加两页的草稿纸。此键值只用于导言区的 \examsetup 命令。auto 表示自动在末尾添加两页草稿纸,manual 表示不在末尾添加草稿纸,如用户不需要草稿纸, 或者是需要不止两页草稿纸的话,则需要改成 manual,后者需求则需要用户自己手动在文 档末尾添加所需要的 \draftpaper 命令即可。注意,密封线的作用范围包括了草稿纸。根 据经验看,试卷的草稿纸一般也有相应的密封线,所以暂时没有单独去掉草稿纸的密封线范 围。但是可以实现一种效果:正文密封线正常,草稿纸页完全空白:

- 1. 先在导言区使用 \examsetup 用 3.5.5 节的 sealline 相应接口正常编译所需要的 密封线
- 2. 在导言区加入 draft/show-draft = auto,编译 一次,即可的到空白的草稿纸(编译 两次就是正常按照 draft 相关参[数和密](#page-28-0)封线一起编译所得到的草稿纸)
- 3. 若需要不止两张或者只需要一张空白页,则把上一步的"在导言区加入 draft/show-draft = auto"改为在正文中添加相应数量的 \draftpaper 命令,并编译 一次 即可。

#### **3.5.15 评分框**

scoringbox = {〈键值列表〉} scoringbox

scoringbox/〈*key*〉 = 〈*value*〉 New: 2022-07-04

<span id="page-47-0"></span>该选项包含一个子项目。用于设置评分框。仅可以通过 \examsetup 进行处理。

scoringbox/type

type = *onecolumn*|*twocolumn*|**none**

New: 2022-07-04

该键值用于重定义 \section 命令, 使得 \scoringbox 和 \section 结合起来。onecolumn 表示单栏(即只有"得分")的评分框和 \section 绑定,评分框置于左边;twocolumn 表示双 栏(即有"得分"和"评卷人")的评分框和 \section 绑定,评分框置于左边;none 表示不重定 义 \section 命令,即不显示评分框。

scoringbox/position position = left|*right* 

New: 2022-07-24

scoringbox/type = onecolumn 或 scoringbox/type = twocolumn 时,评分框相对于 \section 的位置。left 表示评分框在 \section 的左边;right 表示评分框在 \section 的右边。

#### **3.5.16 选择标记题型**

![](_page_47_Picture_326.jpeg)

<span id="page-47-1"></span>ect = {〈键值列表〉} select/〈*key*〉 = 〈*value*〉

该选项包含一个子项目。用于设置 **select** 环境。

chinese/mark-symbol mark-symbol =  $\langle symbol \rangle$ 

New: 2022-07-19

**select** 环境的标记符号。默认为 \$\checkmark\$。

![](_page_48_Picture_225.jpeg)

```
select 相关键值的综合使用
```

```
1 折
2 \begin{select}[pre-content = {[}, post-content = {\}}, mark-symbol =\ell\rightarrow {\tiny $\triangle$}, separator = {, }, mark-position = bottom, \angle\rightarrow show-mark=true]
     \sitem \pinyin{zhe1}
4 \sitem \pinyin{zhe2}
5 \sitem \pinyin{zhe 3}
6 \setminussitem \piinyin{zhe 4}
     \setminussitem \piinyin{she 1}
8 \sitem* \pinyin{she2}
9 \sitem \pinyin{she3}
10 \sitem \pinyin{she4}
11 \end{select}
12 本
```
△

折 [zhē, zhé, zhě, zhè, shē, shé, shě, shè} 本

#### <span id="page-49-0"></span>**3.5.17 连线题型**

lineto = {〈键值列表〉} lineto/〈*key*〉 = 〈*value*〉 该选项包含一个子项目。用于设置 **lineto** 环境。 lineto Updated: 2022-07-19 lineto/xsep xsep =  $\langle$ *dimension*> 设置 **lineto** 环境两列之间的距离。默认为 0.25\linewidth。只在 \examsetup 中设置。 lineto/ysep ysep =  $\langle$ *dimension*> 设置 **lineto** 环境两行之间的距离。默认为 1cm。只在 \examsetup 中设置。 lineto/name name =  $\langle$ *dimension* $\rangle$ 

**lineto** 环境中 \linelistset 命令设置的一组的名称。只在 \lineconnect 的 [〈键值列表〉] 中设置。默认为小写罗马数字,即第一次使用 \lineconnect 则该组数据的名称为 i-\*,第二 次使用的该组数据名称为 ii-\*, 其中 \* 为该项在 \linelistset 的必选参数的列表的第几 项(阿拉伯数字),比如 i-1,ii-3。

![](_page_50_Figure_0.jpeg)

#### <span id="page-50-0"></span>**3.5.18 语文相关**

![](_page_50_Picture_286.jpeg)

![](_page_51_Picture_336.jpeg)

<span id="page-52-0"></span>![](_page_52_Picture_358.jpeg)

```
xshift = 〈dimension〉
multifigures/xshift
multifigures/hshift hshift = \langledimension\rangleyshift = 〈dimension〉
multifigures/yshift
                      vshift = 〈dimension〉
multifigures/vshift
       New: 2022-08-28
```
图片和标签整体的水平和垂直的偏移量。xshift 和 hshift 同义,表示水平;yshift 和 vshift 同义,表示垂直。

![](_page_53_Picture_318.jpeg)

New: 2022-08-28

标签相对图片的水平和垂直的偏移量。label-xshift 和 label-hshift 同义,表示水平; label-yshift 和 label-vshift 同义,表示垂直。

textfigure Updated: 2022-08-28 textfigure = {〈键值列表〉}

textfigure/〈*key*〉 = 〈*value*〉

该选项包含多个子项目。用于设置 \textfigure 命令。 可以在 \examsetup 中使用, 也可以 在 \textfigure 命令的可选参数中使用。

#### fig-pos = 〈*postion*〉 textfigure/fig-pos

图片相对于文本的方位。方位可选参数见下列表,默认为 right New: 2022-08-28

- top:图片在文本上方
- bottom:图片在文本下方
- left:图片在文本左边,垂直中心对齐
- right:图片在文本右边,垂直中心对齐
- top-left:图片在文本的左上方
- top-center:图片在文本的上方,位于整行的水平中心
- top-right:图片在文本的右上方
- top-flushright:图片在文本的右上方,位于水平末端
- bottom-left:图片在文本的左下方
- bottom-center:图片在文本的下方,位于整行的水平中心
- bottom-right:图片在文本的右下方
- bottom-flushright:图片在文本的右下方,位于水平末端
- left-top:图片在文本左边,顶部对齐
- left-center:等价于 left
- left-bottom:图片在文本左边,底部对齐
- right-top:图片在文本右边边,顶部对齐
- right-center:等价于 right
- right-bottom:图片在文本右边,底部对齐

![](_page_54_Picture_400.jpeg)

图片和文本整体的水平和垂直的偏移量。xshift 和 hshift 同义,表示水平;yshift 和 vshift 同义,表示垂直。yshift 的默认值为 .5\baselineskip。

![](_page_54_Picture_401.jpeg)

图片相对于文本的水平和垂直的偏移量。figure-xshift 和 figure-hshift 同义,表示水 平;figure-yshift 和 figure-vshift 同义,表示垂直。

textfigure/top-sep top-sep =  $\langle$ *dimension* $\rangle$ 

New: 2022-08-28

\textfigure 命令上方弹性间距。默认为 0pt。

textfigure/bottom-sep bottom-sep =  $\langle$ *dimension* $\rangle$ 

New: 2022-08-28

\textfigure 命令下方弹性间距。默认为 1.5ex plus .5ex minus 0.5ex。

textfigure/text-width text-width =  $\langle$ *dimension* $\rangle$ 

New: 2022-08-28

文本部分的 **varwidth** 宽度。默认为 \columnwidth。但有时需要手动输入 text-width = \columnwidth 才会变成整行,比如解答题。

textfigure/figure-width figure-width =  $\langle$ *dimension* $\rangle$ 

New: 2022-08-28

New: 2022-08-28

图片部分的 **varwidth** 宽度。默认为 \columnwidth。 New: 2022-08-28

textfigure/text-ratio text-ratio = 〈比例〉 textfigure/ratio

ratio = 〈比例〉

图片部分占比。默认为 0.95。有时 1 的效果并不是整行,这主要和使用了 **varwidth** 环境有 关,此时建议改 text-width。

top = 〈*integer*〉 textfigure/top

fig-pos = left-top 时,图片顶部从文本的第几行开始排,效果和 wrapstuff 宏包的 top 键 值效果类似。

textfigure/parindent parindent =  $\langle$ *dimension* $\rangle$ 

New: 2022-09-18

文本部分的缩进长度,默认为 2em。

# <span id="page-54-0"></span>**第 4 节 宏包依赖情况**

- expl3:提供 LATFX3 环境
- xparse:自定义命令环境
- filehook:给宏包打补丁
- ctexbook:exam-zh 基于的文档类
- etoolbox:补丁
- geometry:页面设置
- fontspec:字体设置
- xeCJK、xeCJKfntef:中文相关
- fancyhdr:页眉页脚
- lastpage:总页数
- amsmath、unicode-math:数学类宏包
- amsthm:提供 \qed 相关
- enumitem:列表
- tikz、tikzpagenodes:Ti*k*Z
- hyperref:超链接
- zref、zref-savepos:记录位置。
- ulem:下划线
- tcolorbox:彩框
- varwidth:"弹性"的 **minipage**

exam-zh-textfigure.sty 的宏包依赖:

- wrapstuff:图文混排
- tabularray:表格
- varwidth:"弹性"的 **minipage**
- graphicx:插图

# **第 5 节 主要更新**

- 2022.2 开发基本框架和主要功能(题干、选择题)
- <span id="page-55-0"></span>• 2022.4 开发字体模块
- 2022.6 开发密封线、草稿纸、评分框
- 2022.7 增加语文英语题型

# **第 6 节 参与开发**

- 如果您有任何改进意见或者功能需求,欢迎前往 gitee 仓库 issues 提交 issue
- <span id="page-55-1"></span>• 欢迎 fork 本项目,提 pr 的形式参与开发
- 建议阅读 muzimuzhi 写的 参与开发
- 参考阅读
	- **–** 知乎:开发一个 LaTeX 宏包需要多少知识?
	- **–** The T[eXbook](https://zhuanlan.zhihu.com/typography-and-latex/) 导读:从[那头\(多图杀](https://gitee.com/ustctug/ustcthesis/wiki/%E5%8F%82%E4%B8%8E%E5%BC%80%E5%8F%91)猫的)狮子说起

# **第 7 节 [关于模版作者和维护者](https://www.zhihu.com/question/27017364/answer/34932199)**

zepinglee 开发了模版前期的大框架和主要功能(exam-zh-choices.sty、exam-zh-qu estion.sty、exam-zh-font.sty 等)。

xkwxdyy 和 ljguo 为模版的后期维护者。 非常感谢 syvshc 在开发中提供的帮助!

# **第 8 [节](https://github.com/xkwxdyy) [ex](https://github.com/syvshc)[am-z](https://github.com/ljguo1020)h:TODO**

- 增加试卷范例(语文,英语)
- 答案控制
	- **–** 选择题
		- \* 题目下方
		- \* 括号内
		- \* 最后:列表形式、表格形式
	- **–** 填空题
		- \* 题目下方
		- \* 划线内
		- \* 最后
	- **–** 解答题
		- \* 题目下方
		- \* 移动到最后
- 选择题答案标记
- 图文排版(参考 xkwxdyy 的 text-figure 宏包和 qinglee 的 wrapstuff 宏包)
- 测试兼容性